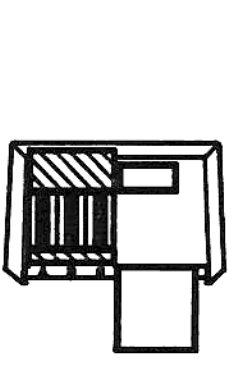

W&W SOFTWARE PRODUCTS

## OWNER'S MANUAL

# JC kiloBYTE FAM BOX for the HP-41 Family of Handheld Computers 32 kiloBYTE RAM BOX<br>for the HP-41 Family<br>of Handheld Computers

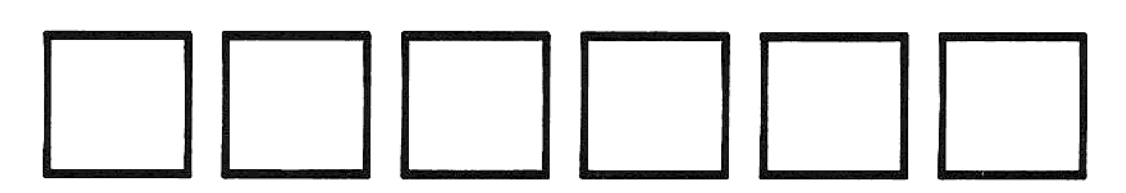

English Edition by Stephan B. Abramson, Ph. D. -- November 1986 —-

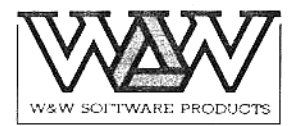

CodeSmith (503) 752-0634 Thursday lst January 1987

Dear Customer,

<sup>T</sup> am delighted to finally send you your 32K RAM Box Owners manual. Please note that this manual is the sole work of Stephan Abramson who not only translated it from the german original but also produced all the typesetting and artwork, in painstaking detail, on a high resolution dot matrix printer; the cover on an HP plotter. This was done in his free time which, as is the case with any busy professional, especially during these times of great change, is sparse indeed. I trust you will forgive us the delay in getting this manual to you.

W&W Information:

W&W Software Products is a West German Company run by Wilfried Koetz. The company manufactures the CCD ROM, 32k RAM Box, 32K EPROM Box and other HPhandheld related electronic products. They also distribute the PAC Screen and Grabau HP-IL graphics video interfaces and other products throughout Europe, and internationally.

I, Jeremy Smith, set up the US branch of the company in December 1985. Effectivly <sup>I</sup> was the manufacturers representative for W&W in the USA. In June 1986 I became employed by CMT and, to avoid conflict of interest, among other things, released my interest in W&W to S.0.S Company run by David White.

S.0.S Company do have some W&W products, which are available directly from them or their main distributor EduCalc (All addresses given below). However, S.0.S Company intends to discontinue representing W&W and, therefore, all future enquiries should be directed to W&W in West Germany. Since they are continuing to develop exciting new products, and have quite an extensive product range it is recommended that you write to them for one of their product catalogs. Still the most comprehensive source of HP-handheld products in this country, including W&W products, is EduCalc whose catalog is well worth the phone call. New York of the Content of the Search Avenue, Corvellis, Oregon 97330 USA<br>
Colechaniah (563) 752-6634 Thursday let Jeruzry 1987<br>
Dear Customer,<br>
1 an delighted to final y send you want 2X EAM Rex Overas meanal. Please<br>
and

Best Wishes and a Happy New Year

i joreiiy JuaTl

Jeremy Smith

 Wilfried Koetz David White Jim Carter 0ld address: W&W Software Products GmbH S.O.S Company EduCalc Jeremy Smith Im Aehlemaar 20 1850 E 17th Street 27953 Cabot Road 2056 maple Ave Postfach 800 133 Suite #102 Laguna Niguel Costa Mesa D-5060 Bergisch Gladbach 2 Santa Ana California 92677 CA 92627 USA West Germany California 92701 (714) 582-2637 (714) 626-1935 Phone: 02202/85068 (714) 558-1806 (800) 633-2252

#### Table of Contents

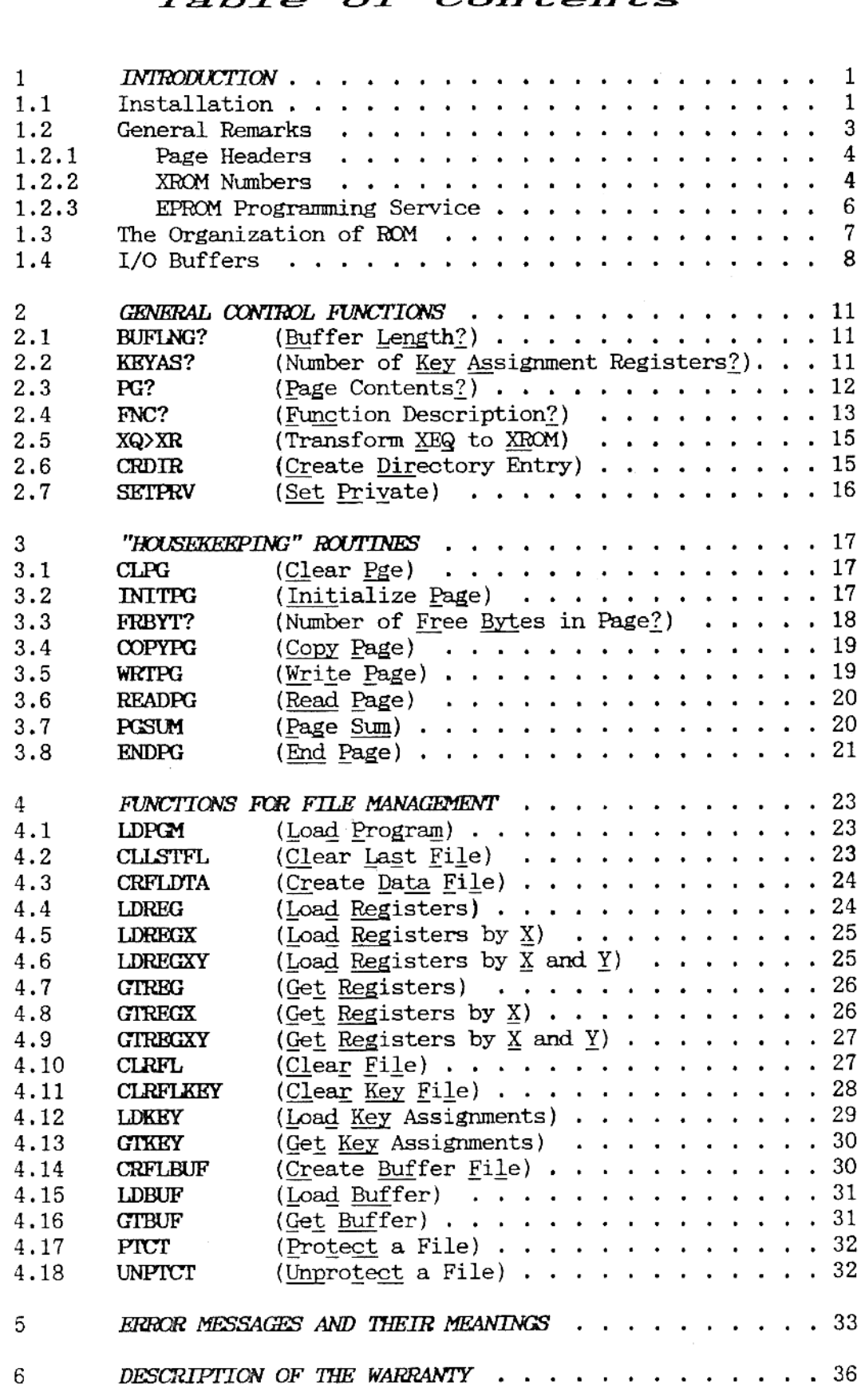

Copyright 1986, WW Software Products

#### 1. INTRODUCTION

The first section of this chapter explains the procedure for installing the RAM BOX and the options available for addressing sections of its memory; Section 2 presents the fundamentals of its operation. The remaining sections give an overview of the protocol used hy the HP-41's operating system to address read-only memory (ROM) and to organize I/O (input/output) buffers.

#### 1.1 Installation

An Important Note of Caution—Be sure that your HP-41 is turned off be fore you insert or remove the RAM BOX; otherwise you may cause a static discharge which could damage the computer or the peripheral.

Before first installing the RAM BOX, remove the Extended Functions module and all application ROMs, from your HP-41. You need not remove a TIME module or such RAM extensions as the QUADRAM or Extended Memory modules.

Your RAM BOX has a storage capacity of 32 kBytes (32768 Bytes). Of this total <sup>4</sup> kBytes (4096 Bytes) are occupied by the operating system provided by W&W Software. This system includes 32 new functions (written in microcode) designed to facilitate your use and control of the RAM BOX.

After you insert your RAM BOX for the first time, turn the computer on, enter PROGRAM mode and key in the following routine:

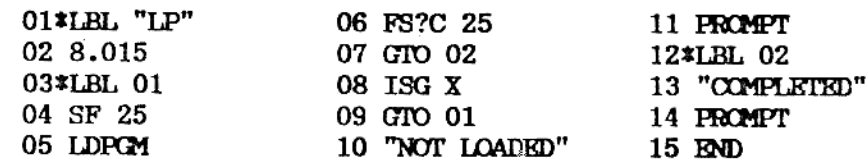

Note that LDPGM (line 05) is a function included in the operating system of the RAM BOX.

Now, to load any program from the main read/write memory (RAM) of your HP-41 into the RAM BOX, simply key one of its global (i. e., ALPHA) labels into ALPHA and execute "LP". If the loading of the program is proceeding normally, the HP-41 will successively display these messages:

#### PACKING LOADING COMPILING COMPLETED

By executing CAT 2, you can verify that the program you have loaded is contained within the read/write memory (RAM) of the RAM BOX. Once you have stored all the programs you wish in the RAM BOX, you may clear the programs from the main memory of your HP-41 without affecting the status of the programs loaded in the RAM BOX. Moreover, these programs may still be accessed as easily as if they were still in the main memory RAM of the computer: they may be executed using the familiar keystroke sequence

#### XEQ ALPHA "(global label)" ALPHA

Anytime you wish to restore one of these programs to the HP-41's main memory RAM, simply use the HP-41's resident COPY function.

Your RAM BOX contains <sup>a</sup> lithium battery with <sup>a</sup> minimm life expectancy of <sup>5</sup> years. This battery maintains the integrity of programs and data loaded in your RAM BOX, whether or not the peripheral is plugged into the HP-41. Of<br>course, while the RAM BOX is inserted in your HP-41, its circuits are com-<br>mon with those of the computer. Data in the RAM BOX are thus maintaine

The memory of the RAM BOX is partitioned into eight "blocks" called "pages", each of which contains <sup>4</sup> kBytes (4096 bytes). Operation of and accommend keep<br>commend keep<br>nograms at<br>nadvertent<br>minimages of the steel on the<br>minimages of the steel on the

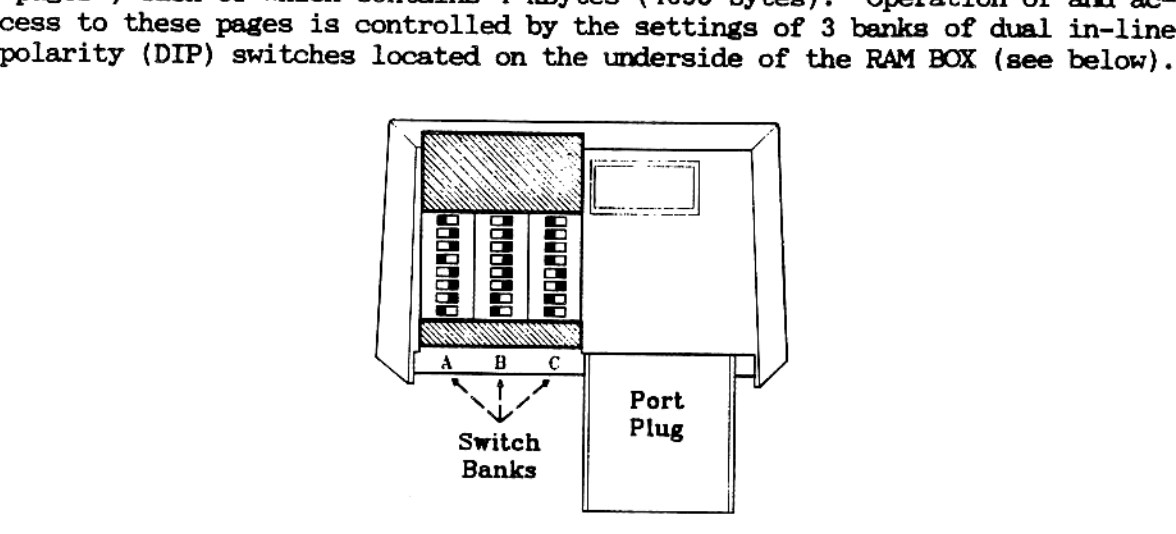

## RAM BOX (Bottom View)

f which contains eight switch<br>igure above. They are orien<br>of each switch. Bank A sex<br>bages optionally to any 4 ki<br>Switches A1 - A4 define<br>absort the switches for the stated in the Table on the f<br>these switches, we shall s These banks, each of which contains eight switches, are designated A; B and C, as shown in the Figure above. They are oriented so that the ON position is at the left side of each switch. Bank A sets the binary codes used to position two 4 kByte pages optionally to any 4 kByte region within th the coding scheme illustrated in the Table on the following page.

To illustrate the use of these switches, we shall address one optional RAM page to block 7 and the second to block 15  $(E_h)$  To accomplish this we set the switches in bank A as follows:

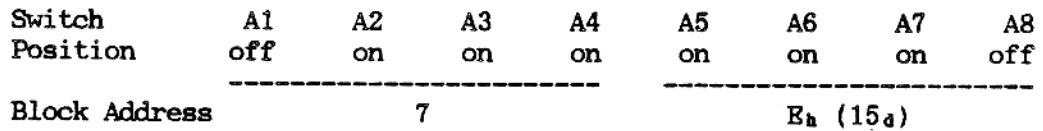

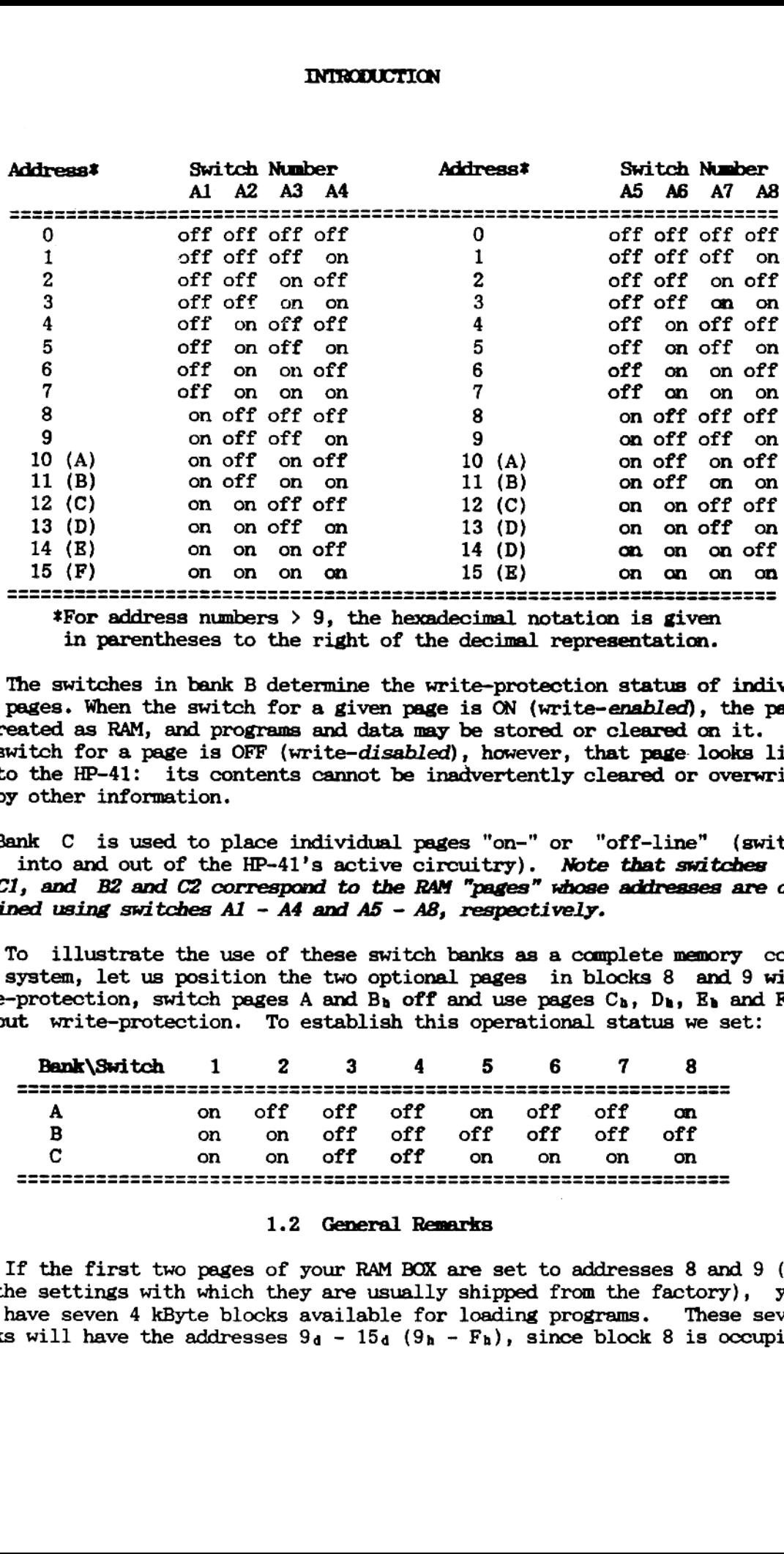

\*For address numbers  $> 9$ , the hexadecimal notation is given in parentheses to the right of the decimal representation.

The switches in bank B determine the write-protection status of individual peges. When the switch for a given page is ON (write-enabled), the page is treated as RAM, and programs and data may be stored or cleared on it. If the switch for a page is OFF (write-disabled), however, that page looks like ROM to the HP-41: its contents cannot be inadvertently cleared or overwritten by other information.

Bank C is used to place individual pages "on-" or "off-line" (switch them into and out of the HP-41's active circuitry). Note that switches B1 and C1, and B2 and C2 correspond to the RAM "pages" whose addresses are determined using switches  $AI - A4$  and  $A5 - A8$ , respectively.

To illustrate the use of these switch banks as a complete memory control system, let us position the two optional pages in blocks 8 and 9 with write-protection, switch pages A and B<sub>n</sub> off and use pages  $C_h$ ,  $D_h$ ,  $E_h$  and  $F_h$ without write-protection. To establish this operational status we set:

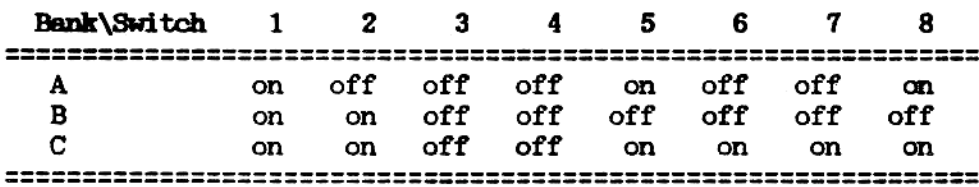

#### 1.2 General Remarks

If the first two pages of your RAM BOX are set to addresses 8 and 9  $(i.$ e., the settings with which they are usually shipped from the factory), you will have seven 4 kByte blocks available for loading programs. These seven blocks will have the addresses  $9_d - 15_d (9_h - F_h)$ , since block 8 is occupied by the factory-installed operating system. In this configuration, your RAM BOX may be used to simulate seven 4 kByte application modules, such as the STAT or MATH PACs. In contrast to commercially available ROMs, however, the contents of your RAM BOX may be changed by you at any time.

#### 1.2.1 Page Headers

We recommend using descriptive headers to initialize the 4 kByte pages in your RAM BOX. Headers which categorize the contents of individual blocks<br>by subject will facilitate the location of a given program using CAT 2. The<br>headers you use to categorize your ROM images may consist of any conv tions during a CAT 2 listing. Some sample headers are:

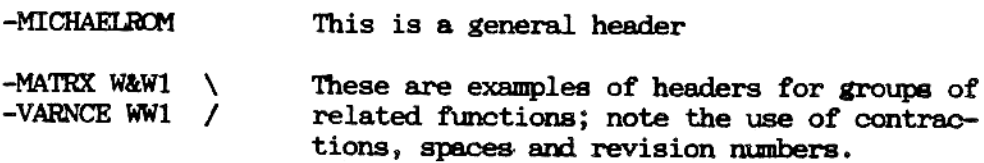

#### 1.2.2 XROM Numbers

The HP-41 uses a two-digit number from 1 to 31 which we shall call the ROM ID number (*i. e.*, a binary number from 00001 to 11111) to distinguish a-mong the several application ROMs; thus the same system of numbers is used to identify individual pages of the RAM BOX. Within each ROM or RAM second number (the function ID) from 0 to 63,  $(i.$  e., from 00 0000 $\frac{1}{10}$  to 11 1111b) identifies the individual programs and/or functions (for simplicity, in the discussion which follows, we shall use the term function to refer to both functions and programs contained within ROMs) it includes. Thus of which, numbered 00, is usually the ROM header) in a ROM or RAM page.

This scheme enables the HP-41 to generate an identification number for any ROM (or RAM page) function which combines the ROM and function identification codes and which thus completely defines the function in an operational sense. If, while you print a program listing, view a routine in PROGRAM mode or run a program, the HP-41 encounters a ROM function, the operating system searches CATalog 2 for a function with the specified identification number. If the system detects the requested ROM, the function is executed or its name is displayed or output. If the ROM is absent, however, the HP-41 displays or outputs in lieu of the function's name, a number derived from its identification code (note that if the function was to be executed, the calculator displays the error message "NONEXISTENT" and control over the computer's operation is returned to the keyboard). These numbers are displayed in the format "XROM aa,bb"; "XROM" is an acronym for external Read-Only Memory and aa and bb are two-digit decmial numbers. Because of this display format, the identification codes for ROM functions are called XROM numbers.

#### INTRODUCTION

Since the HP-41 uses the ROM ID to determine which ROM to search for the required function, the computer will not function properly with multiple ROMs in the system having thé same ROM ID. You should therefore select ROM ID numbers for the address blocks in your RAM BOX wich differ from those of the application ROMs used in your HP-41 system. To assist you in selecting appropriate ROM IDs for your RAM BOX, we present a Table of ROM ID numbers used in application ROMs and peripherals which are currently available com mercially.

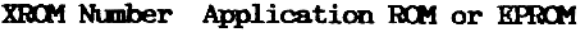

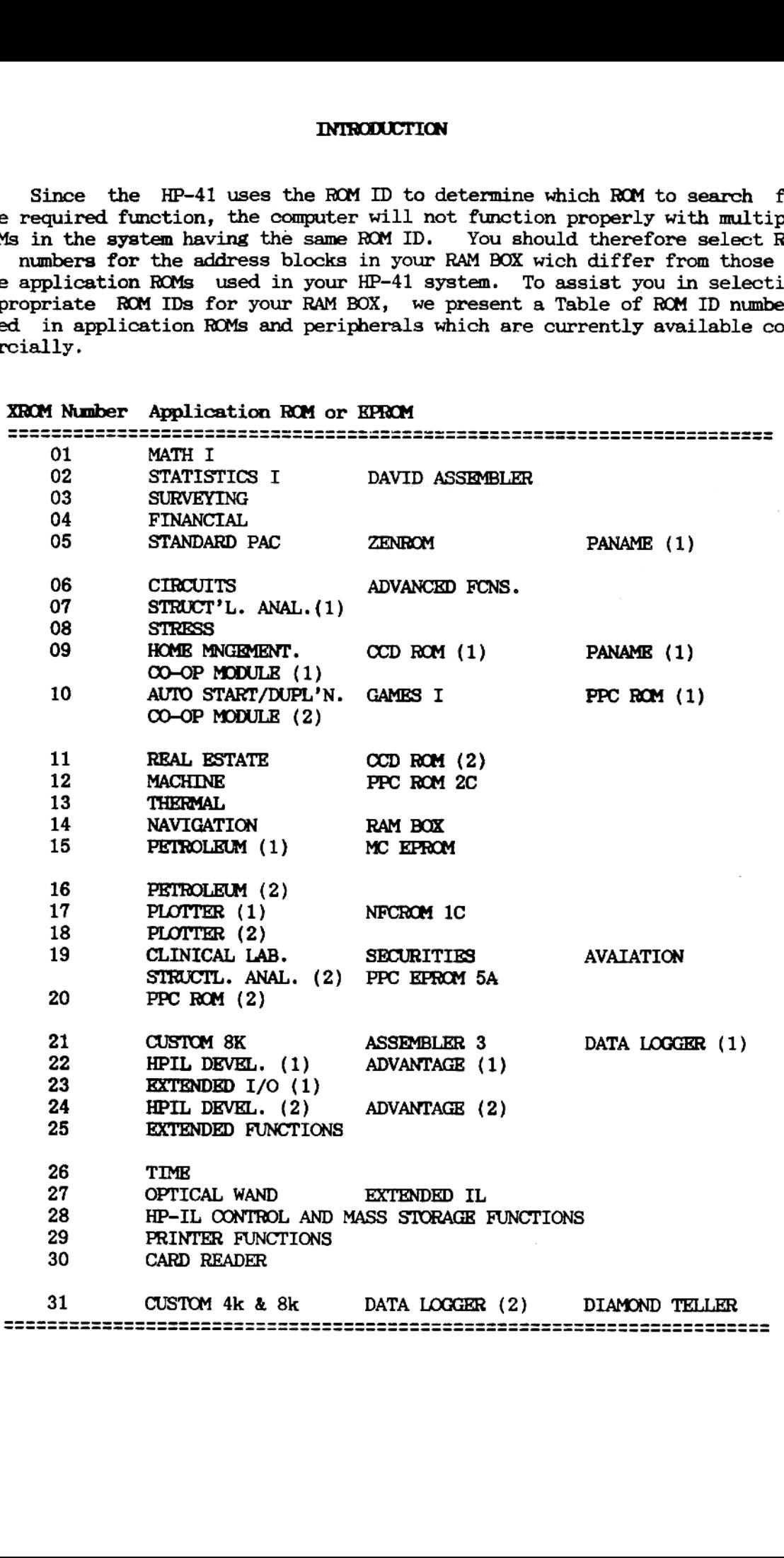

Before loading programs into your RAM BOX, you will need first to per-form these operations:

- 1. Initialize one of the RAM pages (numbered  $9 15<sub>d</sub>$ ) using the function INITPG (see the description in Chapter 3).<br>2. Use the function LDPCM to load your programs.
- 
- 

If you wish to alter a program which you have loaded into your RAM BOX<br>you must first copy the program back into the main memory RAM of your HP-41<br>using the resident HP-41 function COFY (see your HP-41 Owner's Manual for<br>f

An Important Note of Caution-Since the operating system of the RAM<br>BOX permits you to clear only the last program on a page, we recommend that<br>you always reserve one page for the purpose of recopying programs. Note<br>that in

We recommend further that programs you load into the RAM BOX be terminated with a RTN rather than an RND. When you do this, individual routines on a RAM page are combined into a few very large programs which become easier

#### 1.2.3 EPROM Programming Service

If you have developed a series of programs that you have tested in your RAM BOX and would like to make available to a larger clientele, we can manufacture your custom 4 kByte blocks of program material in the form of plug-

A more economical alternative employs the W&W EPROM Box, which, like your RAM BOX, is contained in an HP card reader case. The EPROM Box can be equipped with standard commercially available EPROM chips and has a data stor

For EPROM programming services, and to develop custom User- and micro- code (MCODE) software, you will always find the help you need at W&W Software.

#### 1.3 The Organization of Read-Only Memory (ROM) in the HP-41

The HP-41 can address and thus control up to 64 kBytes of ROM, which is<br>partitioned into 16 blocks of 4 kBytes each. Like the sections of memory in<br>the RAM BOX, these blocks are called "pages" and are identified by hexade 1.3 The Organizat<br>The HP-41 can addres<br>partitioned into 16 block<br>the RAM BOX, these blocks<br>mally-numbered addresses<br>operating system and cer<br>remaining addresses are<br>in the input/output ( $I/0$ )<br>pages is given in the Tab<br>ar remaining addresses are used to communicate with application ROMs inserted<br>in the input/output (I/O) ports of the HP-41. The addressing scheme for ROM<br>pages is given in the Table on page 8; for page numbers above 9, addres

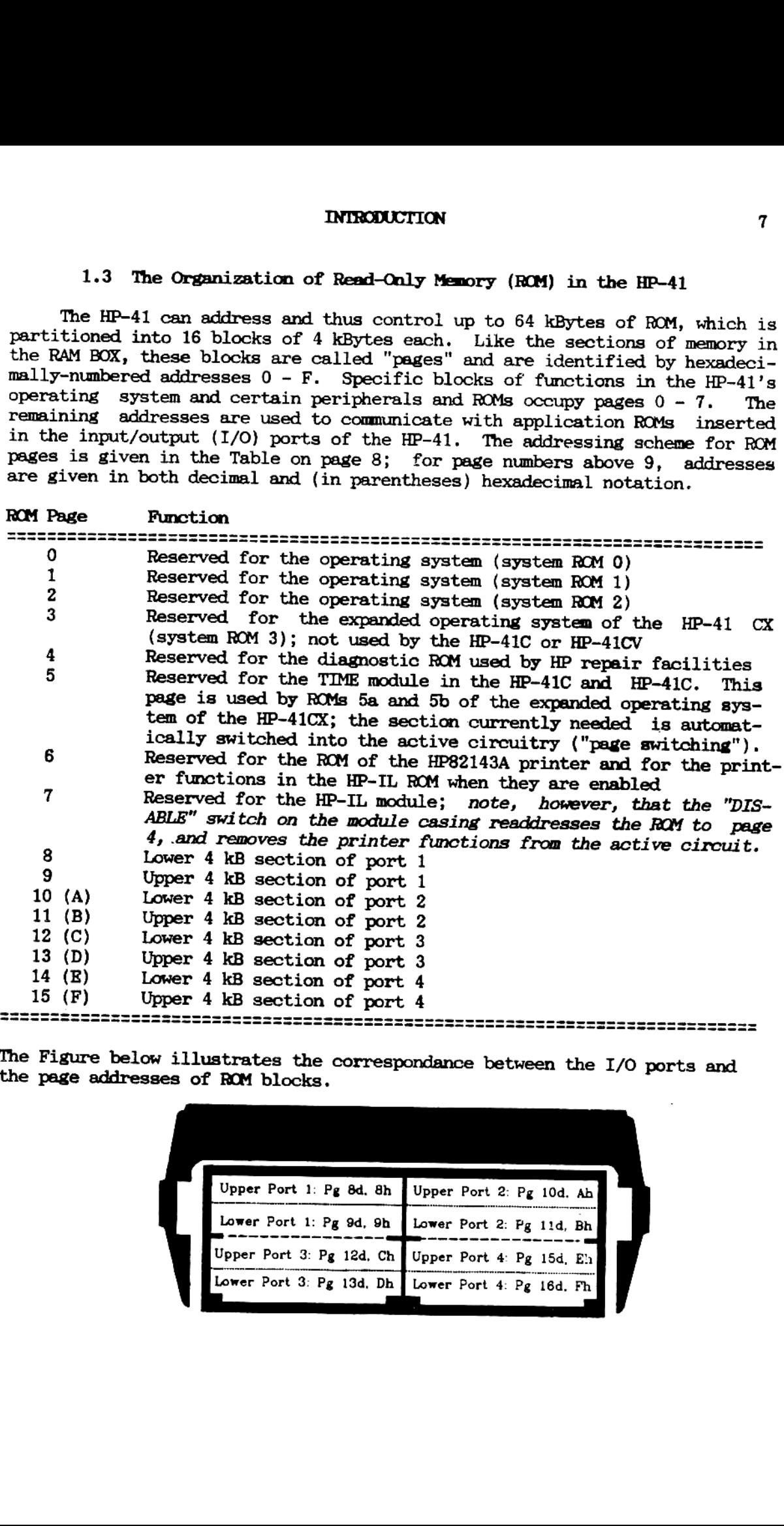

The Figure below illustrates the correspondance between the I/0 ports and the page addresses of ROM blocks.

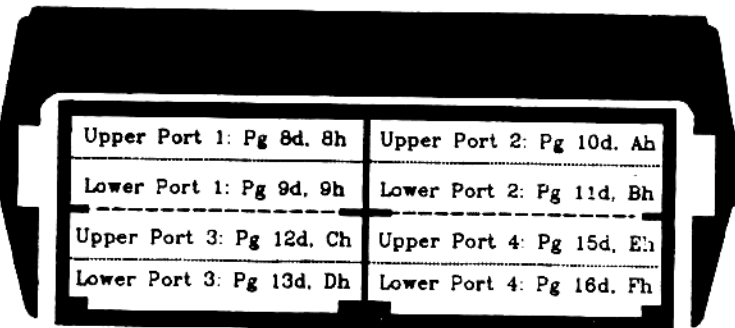

#### 1.4 1/0 Buffers

Certain HP-41 application ROMs create and reserve for themselves a special area of main memory RAM called the I/O buffer region. The TIME module, for example, stores time alarms in this part of RAM. Situations occur when i

- a: The user wishes to temporarily remove a ROM from his HP-41 without losing the contents of the buffer it has created. For instance, the user is midway through a complex matrix manipulation and must unplug his CCD or Adva the problem upon reinserting the ROM.
- b: The user requires a large number of TIME alarms but wants to have only a portion of these resident in the HP-41's main memory at any one time in order to minimize the buffer size required.
- e: The user is programming his RAM BOX in microcode (MCODE) and wishes to copy the contents of the I/O buffers to a another part of memory to prevent accidental loss from,  $e$ .  $g$ ., a system crash.

This section of the manual presents a description of the organization of 1/0 buffers to help the user understand and use RAM BOX functions that create and manipulate data files for storing the contents of I/0 buffers.

The term input/output (I/O) usually refers to information transfer between a computer's central processing unit (CPU) and peripherals (including, e.  $g_i$ , the keyboard and monitor as well as printers, etc.). For the purpose of this discussion, however, we shall use the term in a more limited sense to denote dialog with RAM which bypasses the operating system. More specifically, we shall note that each application ROM (such as the TIME and CCD modules) which establishes an I/0 buffer, interacts directly with its unique, specially reserved region of memory and manages this buffer independently of the operating system and all other coexisting I/O buffers.

To the operating system, an I/O buffer is an inaccessible area of RAM. The reason for this is the structure of the first register  $(i. e.,$  the one with the lowest absolute address), which we shall call the base register. To the operating system, the most important data in the base register is contained in nybbles  $10 - 13$  (*i. e.*, bytes 5 and 6) nybbles. We can visualize the base register as containing data in the form

#### 111booooooooa,

in which each letter denotes one nybble. The two nybbles comprising the ii field each contain a copy of the recognition character unique to that buffer (i. e., the buffer ID). This recognition character is a hexadecimal number from <sup>1</sup> to E (note that the hexadecimal digit F is used to mark key assignment registers); a Table of the ID numbers of buffers created by currently available ROMs and peripherals is given on the next page. The two nybbles in the 11 field contain a number specifying the buffer size (number of registers).

#### INTRODUCTION 9

When the HP-41 is turned on, the operating system surveys the I/O buffer region. As it locates the base register of each buffer, it clears the ID number from nybble 13 (the leftmost nybble of byte 6) and adds the number of registers given in the 11 field to the absolute address specified by the current program pointer. The operating system then jumps to the pointer position it has just computed and tests to see if the register at that address is the base register for another buffer. When the survey of I/O buffers has been completed, the operating system polls the ROMs that are capable of establishing I/O buffers. When a ROM recognizes a buffer it has created, it rewrites the appropriate buffer identity number in nybble 13 of the base register. When this second poll of buffers is finished, the operating system executes a "PACK I/O" routine: the buffers with 0 in nybble 13 of the base register (i. e., buffers belonging to ROMs which are no longer plugged into an I/O port) are cleared, and any free register space thus created is eliminated from the buffer region and moved above the .END. to program memory.

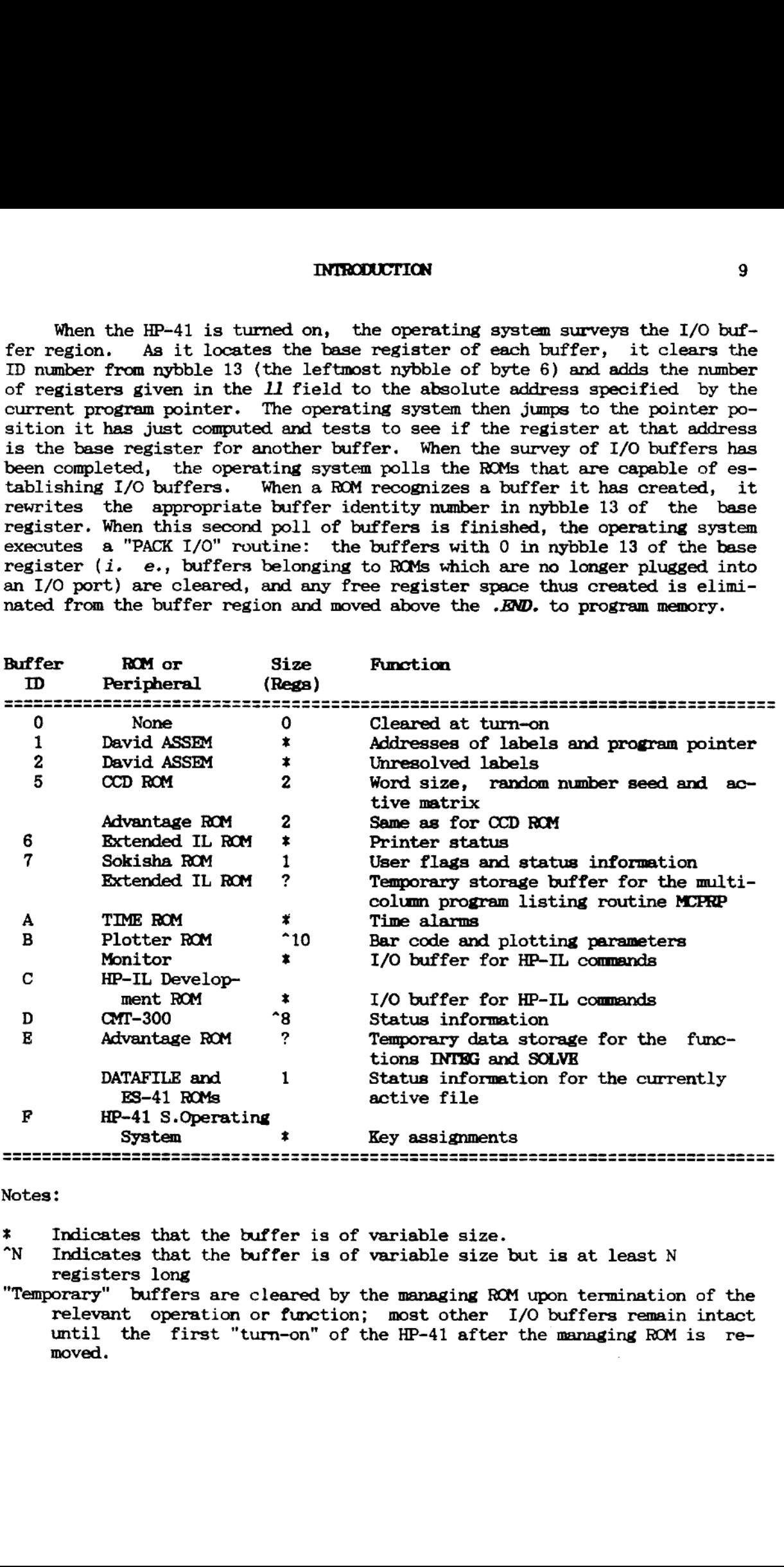

Notes:

\* Indicates that the buffer is of variable size.

"N Indicates that the buffer is of variable size but is at least N registers long

"Temporary" buffers are cleared by the managing ROM upon termination of the relevant operation or function; most other I/0 buffers remain intact until the first "turn-on" of the HP-41 after the managing ROM is removed.

## 2.1 BUFLNG?

(Buffer Length?)

This function determines the number of registers occupied by the I/0 buffer whose buffer identity number is specified in  $x$ . BUFLNG? is a vital function for the creation of files in the RAM BOX or in Extended Memory for storing the contents of I/0 buffers. See the explanation of the function CRFLBUF (Section 4.14) for an example. **GENERAL CONTROL FUNCTIO**<br>
2.1 BUFING?<br>
(Buffer <u>length?)</u><br>
(Content control of registers occupied by the I/C<br>
(Content content content of registers occupied by the I/C<br>
(affer identity number is specified in x. BUFING? is

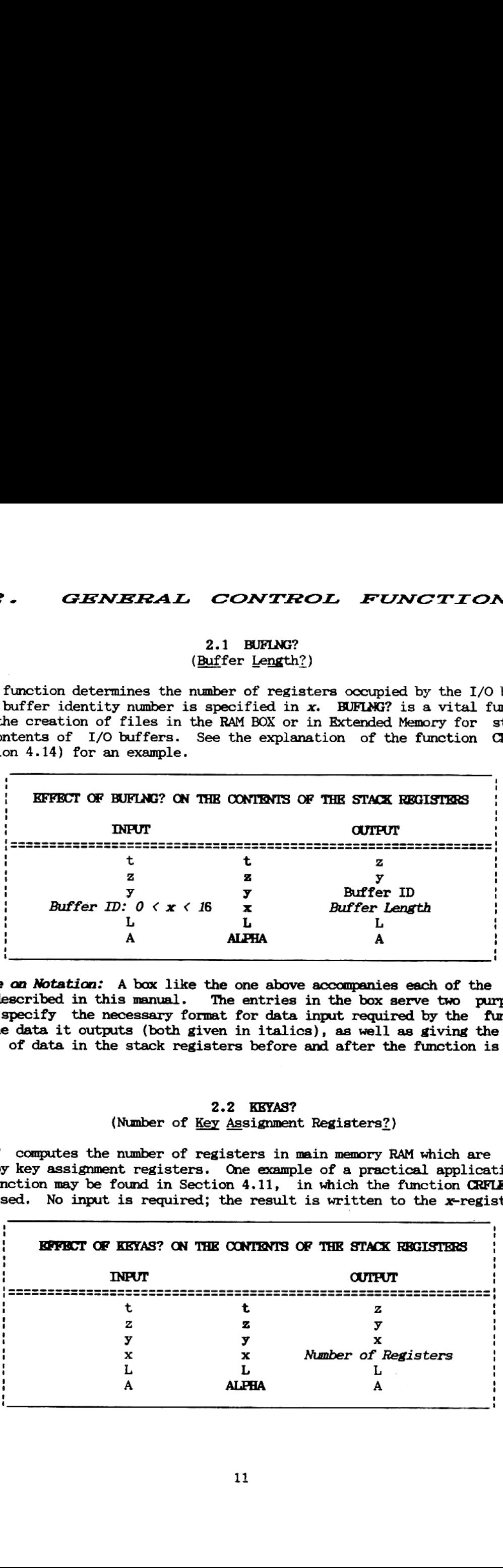

A Note an Notation: A box like the one above accompanies each of the func ions described in this manual. The entries in the box serve two purposes: they specify the necessary format for data input required by the function and the data it outputs (both given in italics), as well as giving the locations of data in the stack registers before and after the function is executed.

#### 2.2 KEYAS? {Number of Key Assignment Registers?)

KEYAS? computes the number of registers in mein memory RAM which are occupied by key assignment registers. One example of a practical application of the function may be found in Section 4.11, in which the function CRFLEEY is discussed. No input is required; the result is written to the x-register.

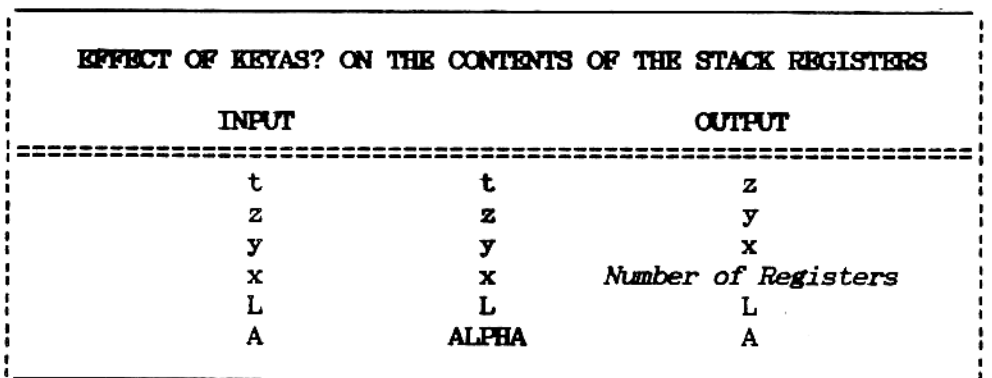

#### 2.3 PG? (Page Contents?)

PG? is a programmable function which enables you to determine the contents of a specific <sup>4</sup> kByte block of RAM; the number of the page desired is specified in x. The function produces output as follows: the ROM header for the specified page is written to ALPHA, and a number of the form  $xx.m$  is written to  $x$ , for which  $xx$  is the ROM ID part of the XROM number). **nn** is the total number of functions and/or programs contained on the page; note that RAM BOX Owner's Manual<br>
(Page Contents?)<br>
(Page Contents?)<br>
2.3 RG?<br>
(Page Contents?)<br>
2.3 RG?<br>
2.3 RG?<br>
2.3 RG?<br>
2.3 RG?<br>
2.3 RG?<br>
2.3 RG?<br>
2.3 RG?<br>
2.3 RG?<br>
2.3 RG?<br>
2.3 RG?<br>
2.3 RG?<br>
2.3 RG?<br>
2.9 Vivents?<br>
2.9 Vivents o the header is counted as a function.

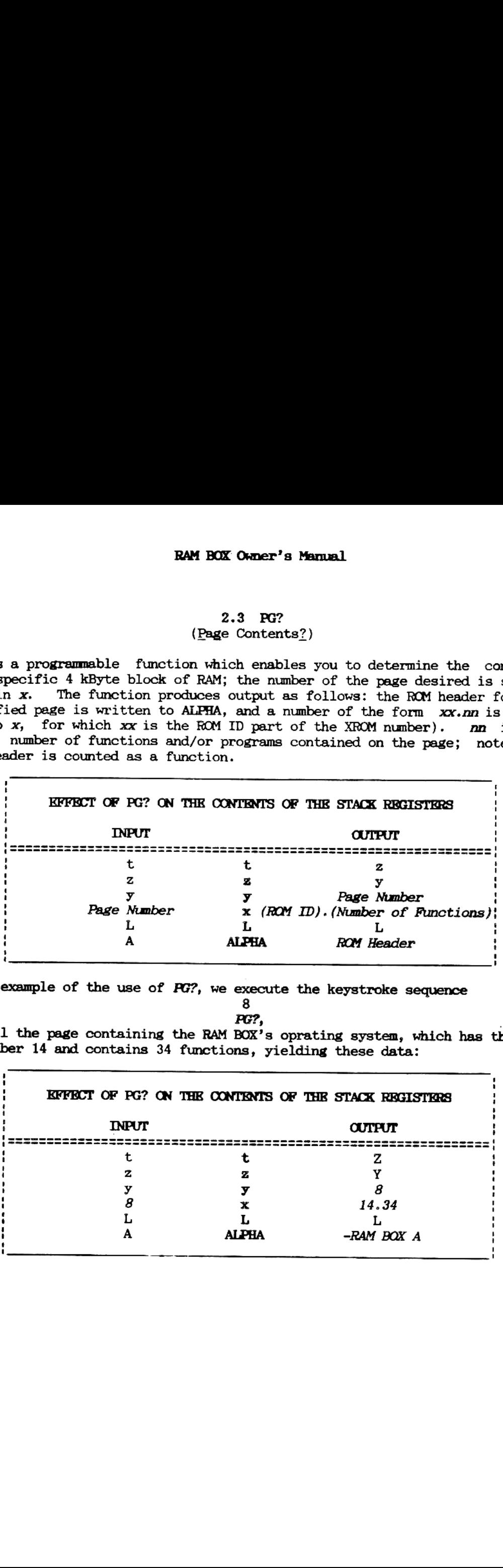

As an example of the use of  $PG$ ?, we execute the keystroke sequence  $8$ 

## FG?, .

to poll the page containing the RAM BOX's oprating system, which has the ROM ID number 14 and contains 34 functions, vielding these data: 14 and contains 34 functions, yielding these data:

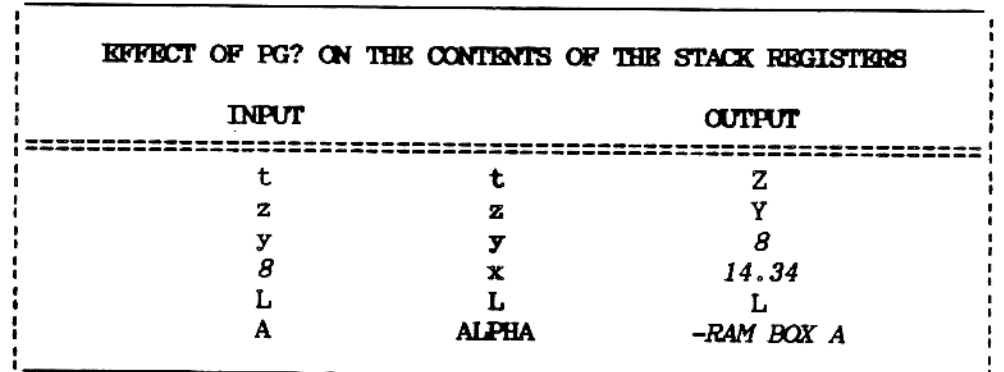

#### 2.4 FNC?

#### {Description of a Function?)

FNC? provides a programmable means of obtaining descriptive information for any function on a given page of RAM of ROM. The required input is a control number of the form  $xx.m$ , for which  $xx$  is the ROM ID and  $nn$  is the number of the function in the ROM. The data obtained using FNC? include **GENERAL CONTROL FUNCTIONS**<br>
(Description of a <u>Function?)</u><br>
(Description of a Function?)<br>
(Description of a Function?)<br>
provides a programmable means of obtaining descriptive informat<br>
of the form x.r.m, for which xx is

- A) The funtion's XROM number converted to a two-byte value in decimal notation (in  $x$ ),
- B) The same byte value described above, but displayed in y in hexadecimal notation as an ASCII character string,
- $C$ ) The XROM number in  $z$ , with the function number incremented by <sup>1</sup> and finally
- D) An ASCII character string in ALPHA, containing
	- 1) The XROM number is positions <sup>1</sup> 5, followed by
	- 2) Two spaces, then
	- 3) The function name, in positions 8 18 followed by
	- 4) Another two spaces, and finally
	- 5) In positions 21 24, the address of the first byte of the function.

FCN? behaves as a true HP-41 conditional; when it is executed as an instruction in a running program, the step following FNC? is executed if the specified function exists, and skipped if the function is nonexistent.

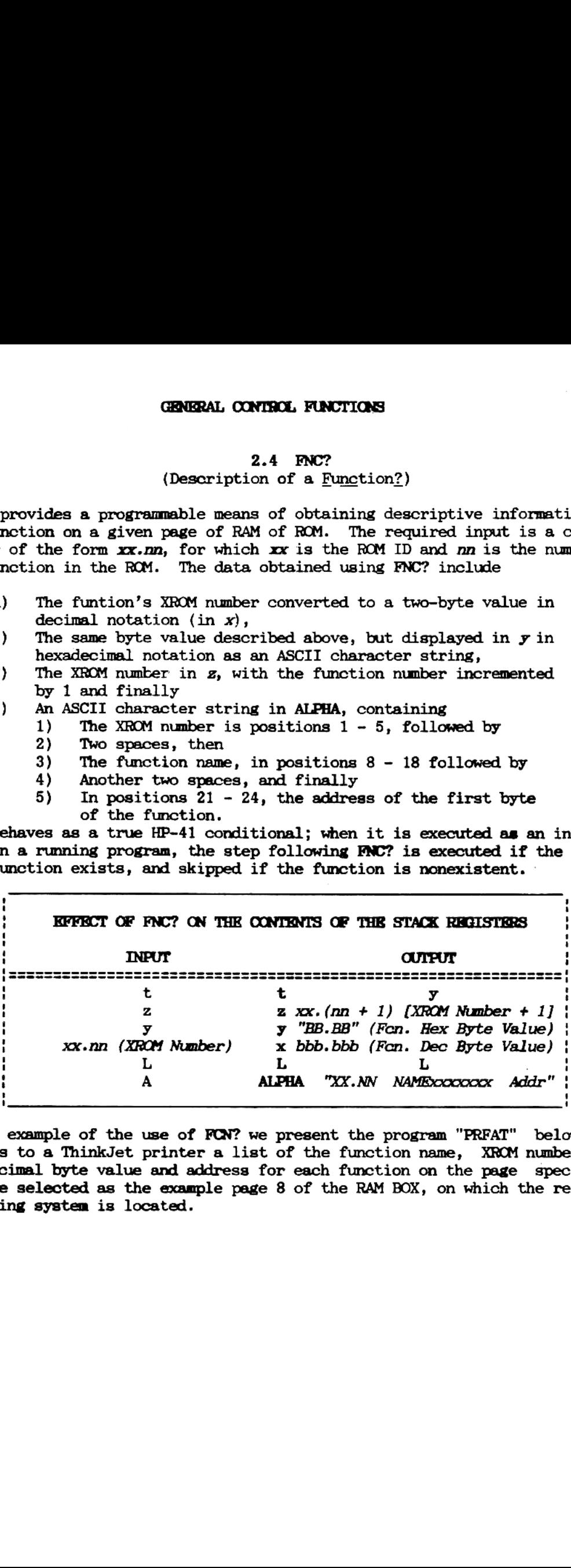

As an example of the use of FON? we present the program "PRFAT" below; it outputs to a ThinkJet printer a list of the function name, XROM number, hex and decimal byte value and address for each function on the page specified. We have selected as the example page 8 of the RAM BOX, on which the resident operating system is located.

#### Program Listing for "PRFAT"

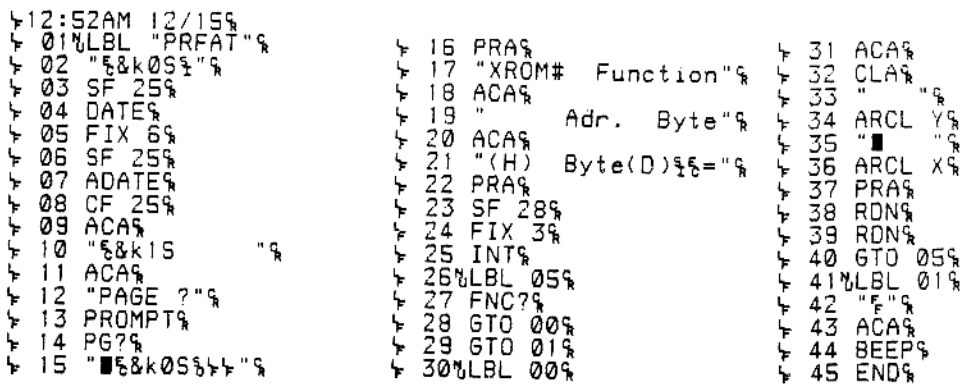

## Printout of the Function List for RAM BOX Page 8, Using "PRFAT"

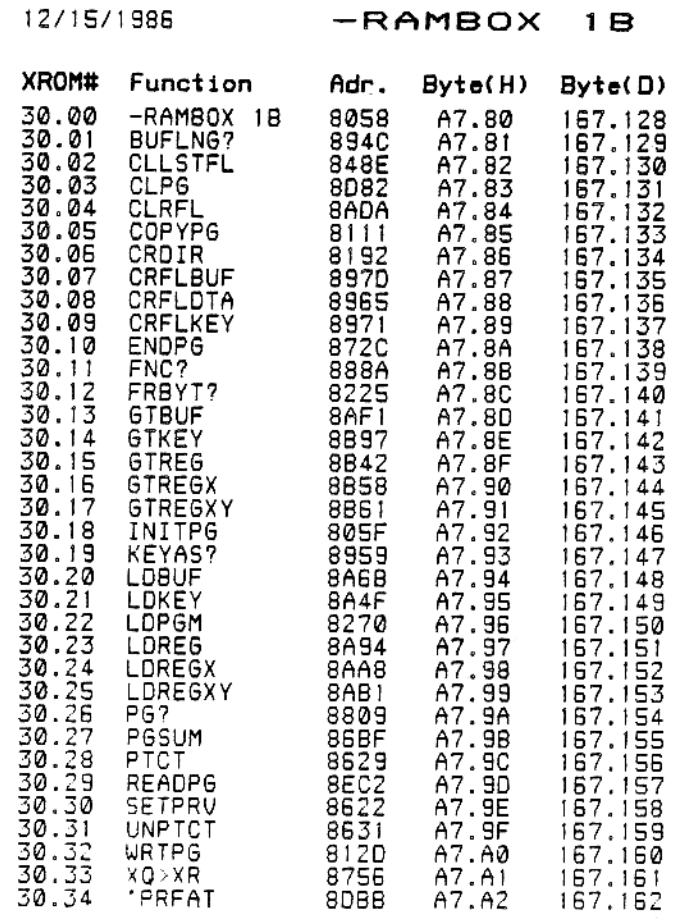

#### $2.5$  XQ $>$ XR (Transform XBQ' to XROM)

 $X\rightarrow$  XR $\rightarrow$  Transforms all XBQ instructions in the specified program to XR $(X\rightarrow$  instructions, as long as a global label corresponding to each instruction can be found either in the RAM BOX or in a ROM currently inserted in the HP-41. Note that the ALPHA label(s) specified in these instructions, as well as the program processed by the function, may reside either in main memory RAM or on any page of the RAM BOX (see section 4.1, LDPGM, for additional useful formation). If the program being processed resides in the RAM BOX, executing XQ>XR does not reduce the amount of memory occupied by the program, as the bytes eliminated by the transformation are simply replaced by nulls. Execution speed, however, will still be considerably increased relative to that observed for the untransformed program. GENERAL CONTROL FUNCTIONS<br>
2.5 XGAXE (Transform  $X\overline{BQ}$  to  $X\overline{ROM}$ )<br>
transforms all XBQ instructions in the specified program to XR<br>
cons, as long as a global label corresponding to each instruct<br>
deliter in the RAM

|                                                                                                    | GRANGRAL CONTROL FUNCTIONS                  |                                                                                                    |  |
|----------------------------------------------------------------------------------------------------|---------------------------------------------|----------------------------------------------------------------------------------------------------|--|
|                                                                                                    | $2.5$ XQ $>$ XR<br>(Transform XEQ' to XROM) |                                                                                                    |  |
| observed for the untransformed program.                                                                                                    |                                             | transforms all XEQ instructions in the specified program to XROM<br>tions, as long as a global label corresponding to each instruction<br>und either in the RAM BOX or in a ROM currently inserted in the H<br>that the ALPHA label(s) specified in these instructions, as well a<br>am processed by the function, may reside either in main memory R<br>y page of the RAM BOX (see section 4.1, LDPCM, for additional<br>tion). If the program being processed resides in the RAM BOX, ex<br>XQ>XR does not reduce the amount of memory occupied by the program<br>bytes eliminated by the transformation are simply replaced by n<br>tion speed, however, will still be considerably increased relati |  |
| <b>INPUT</b>                                                                                                    |                                             | KFFECT OF XQ>XR ON THE CONTENTS OF THE STACK REGISTERS<br><b>CUTPUT</b>                                                                                                    |  |
| t                                                                                                    | z                                           | ----------<br>t                                                                                                    |  |
| z<br>y                                                                                                    | z<br>у                                      | z<br>у                                                                                                    |  |
| x<br>Ŀ                                                                                                    | x<br>L                                      | x<br>L                                                                                                    |  |
| Program Name*                                                                                                    | <b>ALPHA</b>                                | Program Name                                                                                                    |  |
|                                                                                                    | $2.6$ CROIR                                 | that the "Program Name" can be ANY GLOBAL LABEL within the progra                                                                                                    |  |
|                                                                                                    | (Create a Directory Entry)                  | mount of memory that the HP-41 can access on an HP-IL mass storage<br>is normaly limited by the addressing range of the HP-41's HP-IL m                                                                                                    |  |
|                                                                                                    |                                             | wlett-Packard model 9114 disk drive. If you wish to create a fil<br>type on a disk which will exceed the normally permissible limit of                                                                                                    |  |
| 0 kBytes. CRDIR, however, enables access to the entire memory spa<br>s, simply specify the required file size in $X$ and execute $CZ\!\!\!\Box\!\!\Box\nR$ . |                                             |                                                                                                    |  |
|                                                                                                    |                                             | REFERCT OF CROIR ON THE CONTENTS OF THE STACK REGISTERS                                                                                                    |  |
| MAN                                                                                                    |                                             | ател                                                                                                    |  |
| t                                                                                                    | t                                           | t                                                                                                    |  |
| z<br>Number of Registers                                                                                                    | z<br>x                                      | z<br>Number of Registers                                                                                                    |  |
| L<br>A                                                                                                    | L<br><b>ALPHA</b>                           | А                                                                                                    |  |
|                                                                                                    |                                             |                                                                                                    |  |
|                                                                                                    |                                             |                                                                                                    |  |
|                                                                                                    |                                             |                                                                                                    |  |
|                                                                                                    |                                             |                                                                                                    |  |

Note that the "Program Name" can be ANY GLOBAL LABEL within the program.

#### 2.6 CRDIR (Create a Directory Entry)

The amount of memory that the HP-41 can access on an HP-IL mass storage device is normaly limited by the addressing range of the HP-41's HP-IL module to 130 kBytes. CRDIR, however, enables access to the entire memory space of a Hewlett-Packard model 9114 disk drive. If you wish to create a file of any type on a disk which will exceed the normally permissible limit of 130 any type on a disk which will exceed the normally permissible filmit.<br>kBytes, simply specify the required file size in X and execute CRDIR.

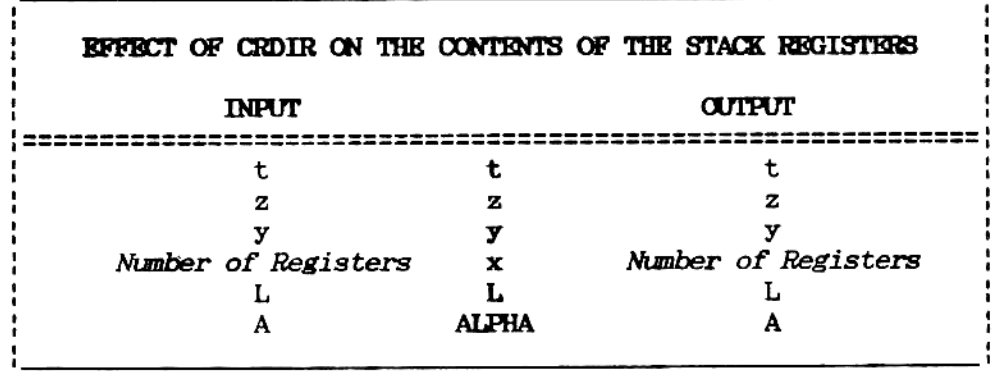

#### 2.7 SETPRV

#### (Set Private Status for a Program)

This function confers PRIVATE status upon a program resident either in the RAM BOX or main memory without the need for an indirect process involving an external storage medium. The function has three modes of execution; is operative in a given case depends on the location and history of the program to be processed, as explained below. RAM BOX Owner's Manual (Set Private Status for a Program)<br>
(Set Private Status for a Program)<br>
(Set Private Status for a Program)<br>
(or main memory without the need for an indirect process involu<br>
1 storage medium. The fun

- 1. If the program is in main memory when SETPRV is executed, it may be transferred to the RAM BOX using LDPGM and then retrieved once more to main memory using the HP-41 function COPY; the program its PRIVATE status through the entire sequence of operations.
- If the program is in the RAM BOX when SETPRV is executed, the program acquires PRIVATE status but MAY NOT be transferred to main memory using COPY.
- PRIVATE status is conferred upon the program first in main memory, and then once again after the program is loaded into the RAM BOX: as in case 2 above, the program MAY NOT again be recopied into main memory RAM.

Note that if ALPHA is cleared when SETPRV is executed the function will operate on the program, either in main memory or in the RAM BOX, to which the program pointer is currently set.

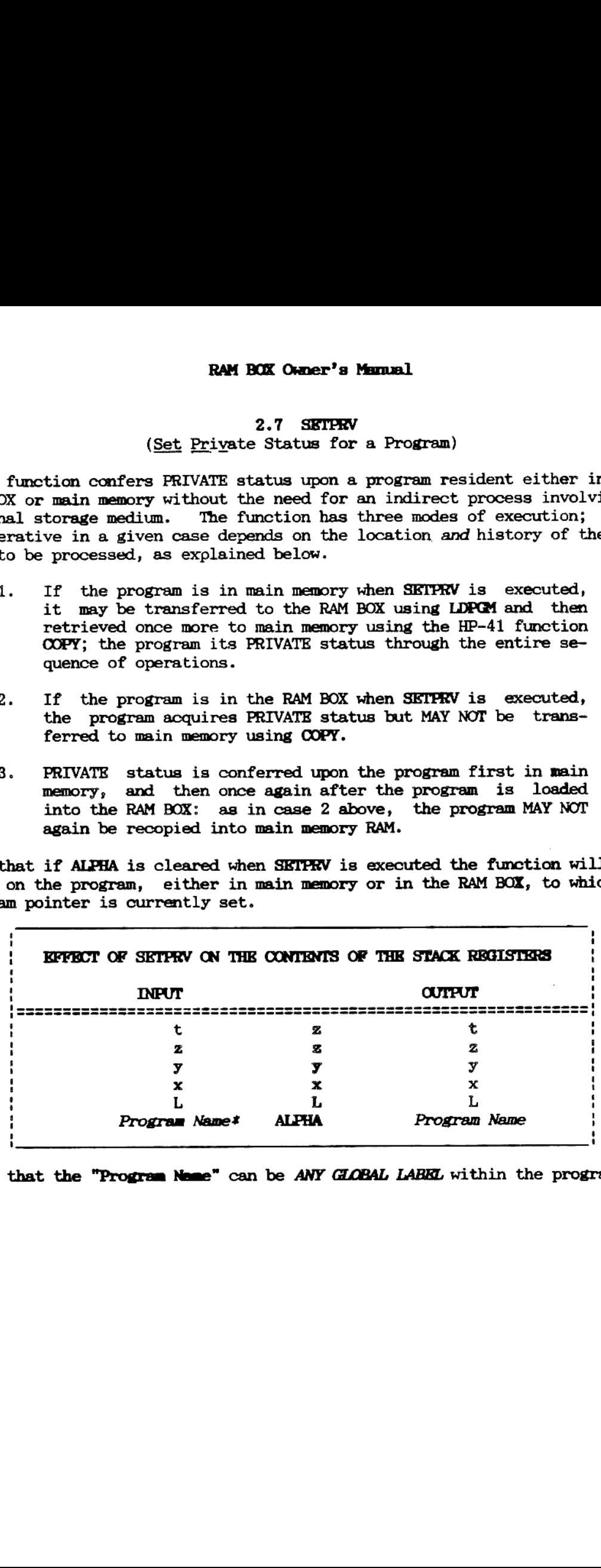

tNote that the "Program Neme™ can be ANY GLOBAL LABEL within the program.

## 3.1 CLPG

#### (Clear a Page)

This is a control function that enables you to clear the entire contents of a specified 4 kByte block of memory in the RAM BOX; i. e., the block upon which CLPG operates is filled with null bytes. NOTE that the function does not display a warning prompt before operation; if it is executed with a valid page number specified in x the contents of that page are gone forever. 3. "HOUSEKEEPING" ROUTINE.<br>
(Clear a Page)<br>
s a control function that enables you to clear the entire cont<br>
fied 4 kByte block of memory in the RAM BOX; *i.e.*, the block<br>
LPG operates is filled with null bytes. NOTE that

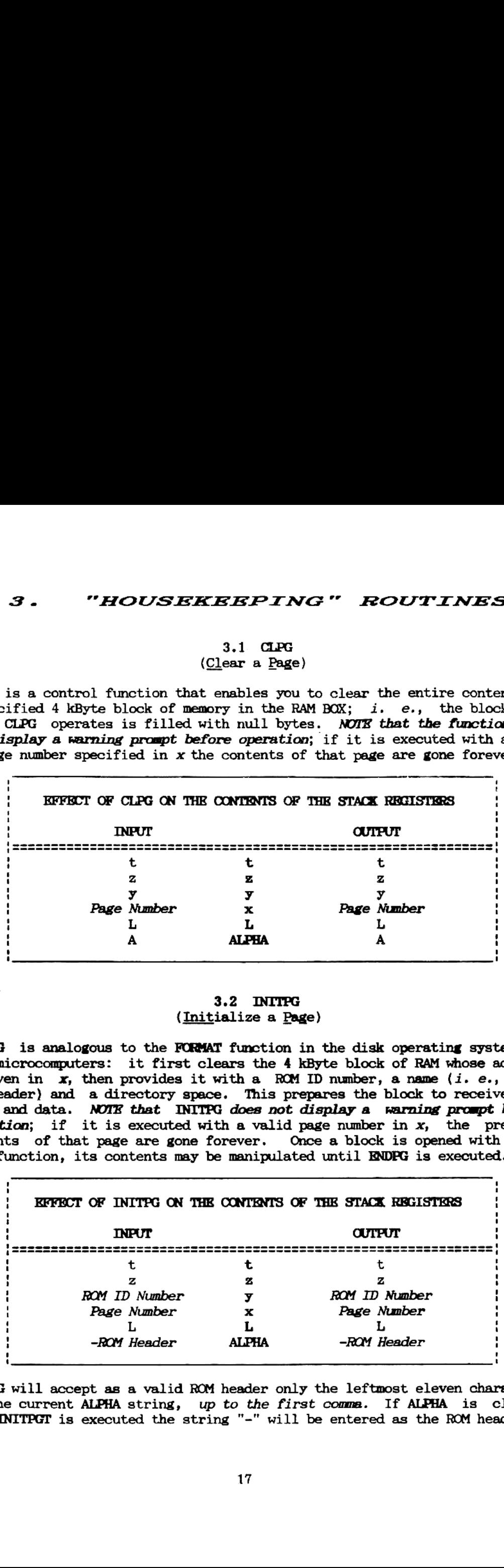

#### 3.2 INITFG (Initialize a Page)

INITPG is analogous to the FORMAT function in the disk operating systems of many microcomputers: it first clears the 4 kByte block of RAM whose address is given in x, then provides it with a ROM ID number, a name (i. e., a ROM ROM header) and a directory spece. This prepares the block to receive programs and data. NOTE that INITPG does not display a warning prompt before operation; if it is executed with a valid page number in  $x$ , the previous contents of that page are gone forever. Once a block is opened with with this function, its contents may be manipulated until ENDEG is executed.

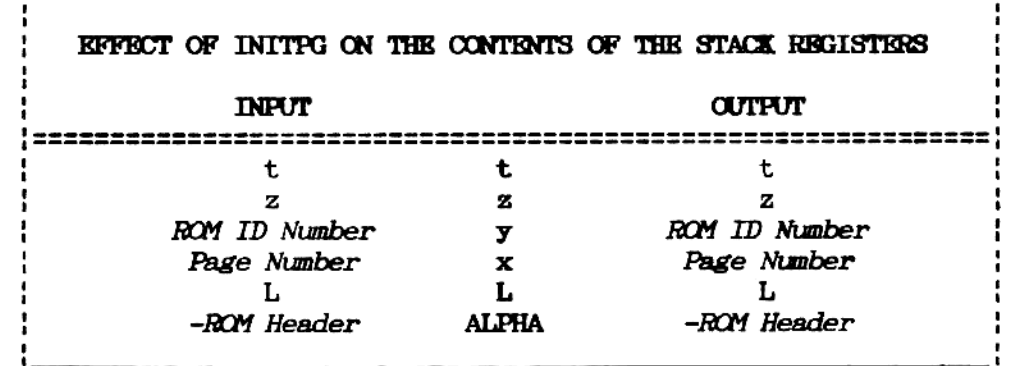

INITPG will accept as a valid ROM header only the leftmost eleven characters of the current ALPHA string, up to the first comma. If ALPHA is cleared when INITPGT is executed the string "-" will be entered as the ROM header.

3.3 FRBYT? (Number of Free Bytes on a Page?)

This function provides the mumber of bytes still available for storage within the specified 4 kByte block or RAM. RAM BOX Owner's Manual<br>3.3 FRBYT?<br>(Number of <u>Fr</u>ee <u>Byt</u>es on a Page<u>?)</u><br>notion provides the number of bytes still available for storage<br>specified 4 kByte block or RAM.

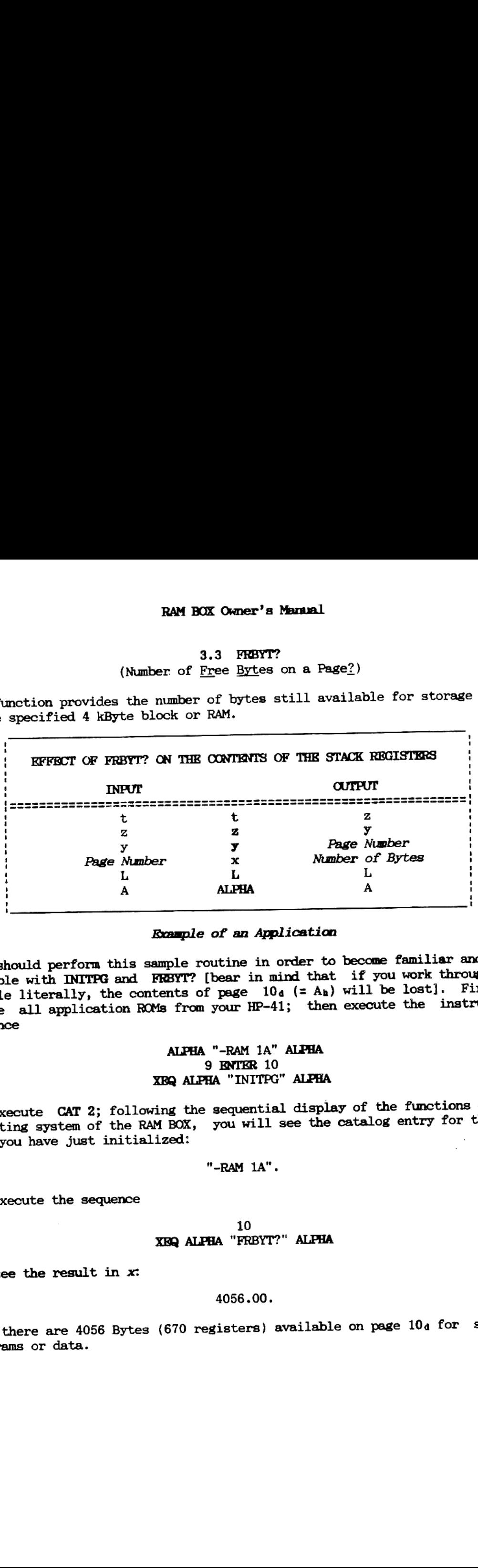

#### Example of an Application

You should perform this sample routine in order to become familiar and comfortable with INITPG and FRBYT? [bear in mind that if you work through the example literally, the contents of page  $10<sub>d</sub>$  (= A<sub>n</sub>) will be lost]. Firstly, remove all application ROMs from your HP-41; then execute the instruction sequence

#### ALPHA "-RAM 1A" ALPHA 9 ENTER 10 XBQ ALPHA "INITPG" ALPHA

Now execute CAT 2; following the sequential display of the functions of the operating system of the RAM BOX, you will see the catalog entry for the RAM page you have just initialized:

"\_RAM 1A".

Now execute the sequence

#### 10 XEQ ALPHA "FRBYT?" ALPHA

and see the result in  $x$ :

#### 4056.00.

Thus there are 4056 Bytes (670 registers) available on page 10<sub>d</sub> for storing programs or data.

3.4 COPYPG (Copy a Page)

OOPYPG duplicates the contents of one <sup>4</sup> kByte block of RAM BOX memory onto another page of the RAM BOX. "HOUSEKEEPING" ROUTINES<br>3.4 COPYPG<br>(Copy a Page)<br>duplicates the contents of one 4 kByte block of RAM BOX memo<br>page of the RAM BOX.

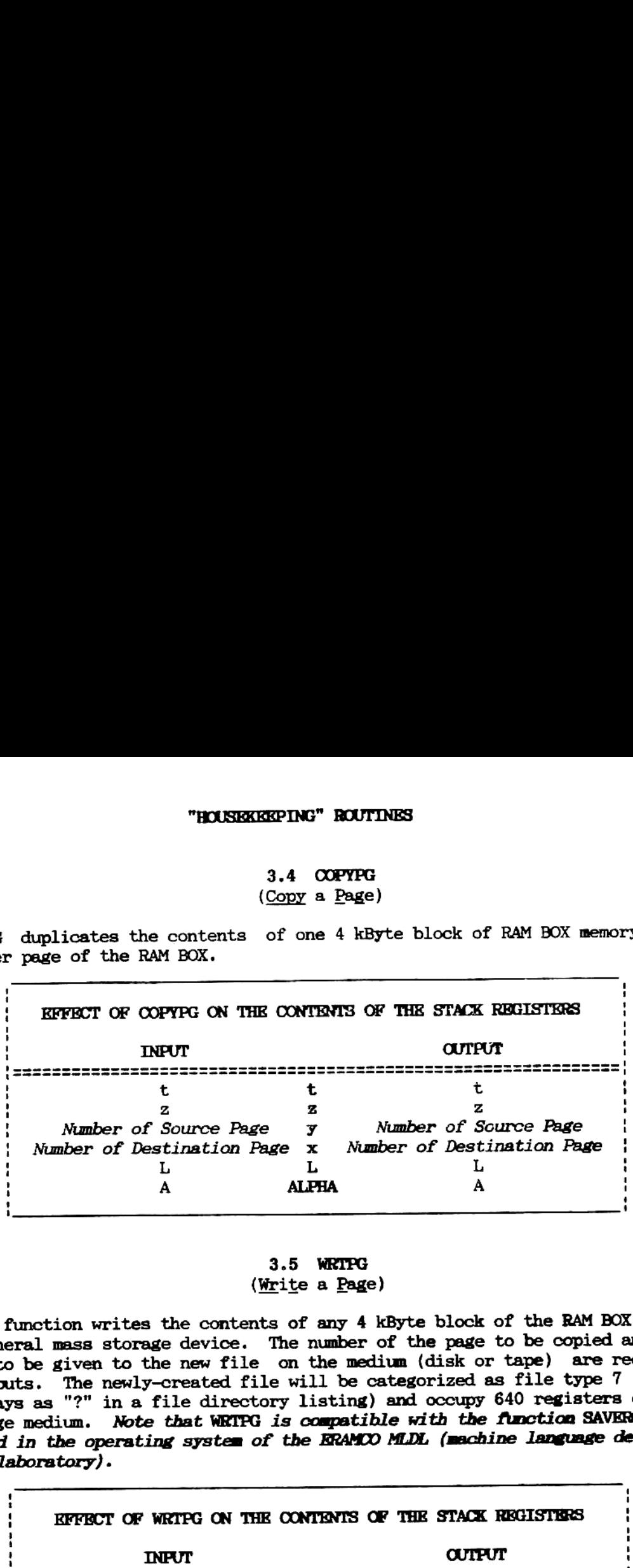

## 3.5 WRTPG<br>(Write a Page)

This function writes the contents of any 4 kByte block of the RAM BOX to a peripheral mass storage device. The number of the page to be copied and the name to be given to the new file on the medium (disk or tape) are required as inputs. The newly-created file will be categorized as file type 7 (which displays as "?" in a file directory listing) and occupy 640 registers on the storage medium. Note that WRTPG is compatible with the function SAVEROM included in the operating system of the ERAMCO MLDL (machine language develop ment laboratory).

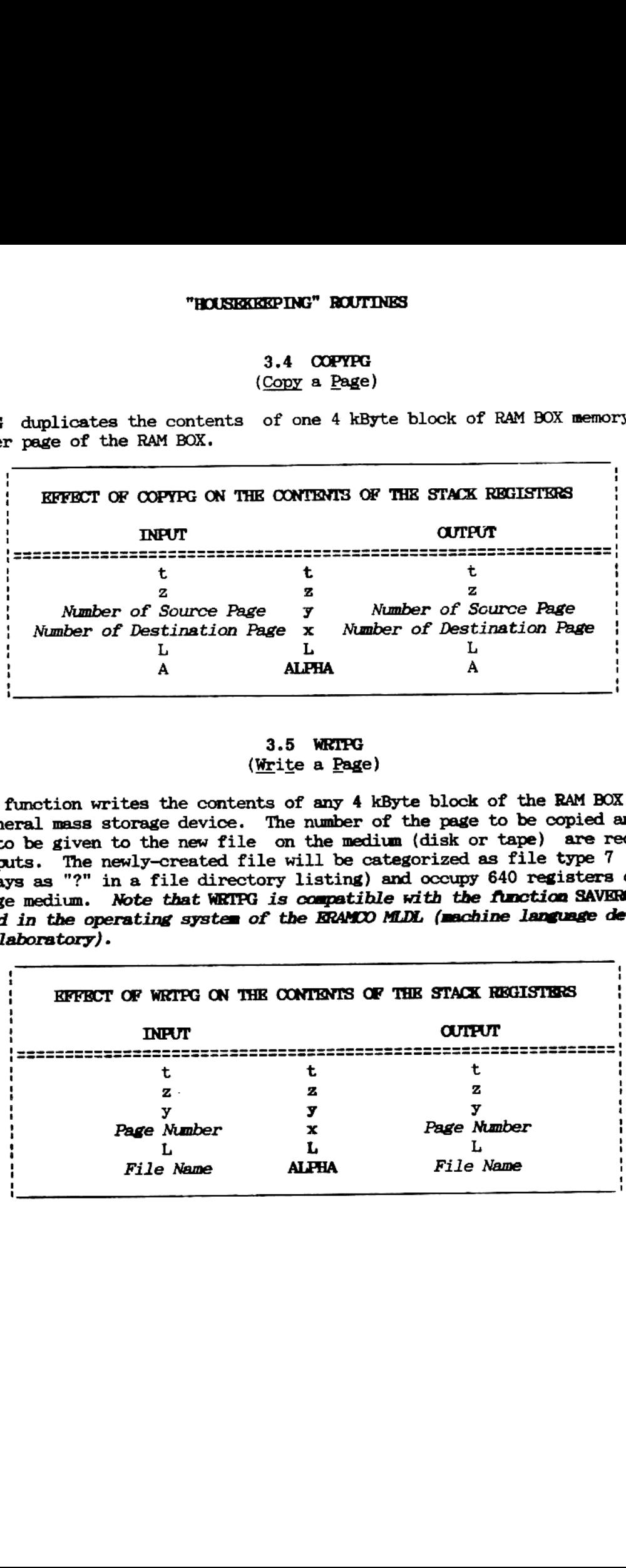

#### 3.6 READPG (Read a Page)

This function copies to the specified page of the RAM BOX a 4 kByte file which had been previously written to a mass storage medium using WRTPG. The required inputs are the name of the file on the external medium and the number of the RAM page on which it is to be written. Note that READPG is compatible with the function GETROM included in the operating system of the ERAMCO MIDL (machine language development laboratory). RAM BOX Owner's Manual<br>
3.6 READPG<br>
(Read a Page)<br>
Unction copies to the specified page of the RAM BOX a 4 RByta<br>
ad been previously written to a mass storage medium using WRTF<br>
dimputs are the name of the file on the exte

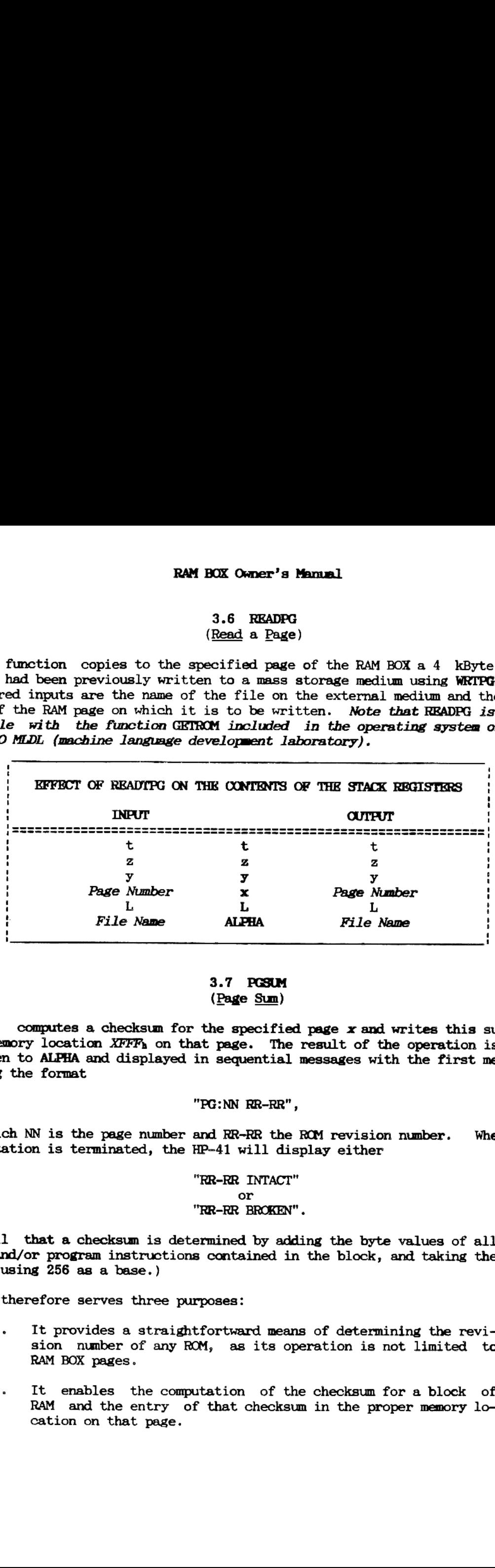

#### 3.7 PGSM (Page Sum)

PGSUM computes a checksum for the specified page x and writes this sum to the memory location XFFFh on that page. The result of the operation is also written to ALPHA and displayed in sequential messages with the first message having the format

#### "PG:NN RR-RR",

in which NN is the page number and RR-RR the RCM revision number. When the computation is terminated, the HP-41 will display either

## "RR-RR INTACT" or<br>"RR-RR BROKEN".

(Recall that a checksum is determined by adding the byte values of all the data and/or program instructions contained in the block, and taking the mod ulus, using 256 as a base.)

PGSM therefore serves three purposes:

- 1. It provides a straightfortward means of determining the revision number of any ROM, as its operation is not limited to RAM BOX pages.
- 2. It enables the computation of the checksum for a block of RAM and the entry of that checksum in the proper memory location on that page.

Perhaps most importantly, PGSUM compares its newly computed checksum with the sum already entered for that page and then displays a message indicating the status of the page. Specifically, if the prior and newly-computed checksums agree, the message "RR-RR INTACT" is displayed, whereas the display "RR-RR BROKEN" denotes a differing checksum. This feature of PGSM enables you to determine whether data in a module or on a page of RAM has been altered. In any event, the newly computed checksum is written to the page, which you "HOUSEXEMENTING" ROUTINES<br>
Perhaps most importantly, PCSUM compares its newly compute<br>
checksum with the sum already entered for that page and the<br>
displays a message indicating the status of the page. Spe<br>
cifically, if t can verify by re-executing PGSUM.

|            |                                   | "HOUSKKKKPING" ROUTINES   |                                                                                                    |
|------------|-----------------------------------|---------------------------|----------------------------------------------------------------------------------------------------|
|            | can verify by re-executing PGSUM. |                           | Perhaps most importantly, PGSUM compares its newly computed<br>checksum with the sum already entered for that page and then<br>Spe-<br>displays a message indicating the status of the page.<br>cifically, if the prior and newly-computed checksums agree,<br>the message "RR-RR INTACT" is displayed, whereas the display<br>"RR-RR BROKEN" denotes a differing checksum. This feature<br>of PCSUM enables you to determine whether data in a module<br>or on a page of RAM has been altered. In any event, the<br>newly computed checksum is written to the page, which you |
|            |                                   |                           | KFFECT OF POSUM ON THE CONTENTS OF THE STACK REGISTERS                                                                                                    |
|            | <b>INPUT</b>                      |                           | <b>CUTPUT</b>                                                                                                    |
|            | t                                 | t                         | t                                                                                                    |
|            | z<br>у                            | z<br>у                    | z<br>y                                                                                                    |
|            | Page Number<br>Ŀ                  | x<br>L                    | Page Number<br>L                                                                                                    |
|            | A                                 | <b>ALPHA</b>              | Page No./Rev. No./Status                                                                                                    |
|            |                                   | 3.8 RNDPG<br>(End a Page) |                                                                                                    |
| $\csc$ . " | <b>EXPAGE</b>                     |                           | terminates the entry of data or programs to a block of RAM, com<br>m for the block and enters the current ALPHA string as the ROM<br>ding the revision number) for that page. NOTE THAT YOU SHOUL<br>WHEN YOU ARE SURE THAT YOU HAVE FINISHED WORKING WI<br>TS OF THE PAGE IN QUESTION. Once you have closed a page wit<br>on, further access to its contents is impossible. Any attempt<br>this page with a data storage function results in the error m                                                                                                    |
|            |                                   |                           |                                                                                                    |

3.8 ENDPG (End a Page)

ENDPG terminates the entry of data or programs to a block of RAM, computes a checksum for the block and enters the current ALPHA string as the ROM header (including the revision number) for that page. NOTE THAT YOU SHOULD ONLY EXECUTE ENDPAGE WHEN YOU ARE SURE THAT YOU HAVE FINISHED WORKING WITH THE CONTENTS OF THE PAGE IN QUESTION. Once you have closed a page with this function, further access to its contents is impossible. Any attempt to access this page with a data storage function results in the error message "PAGE CLOSED."

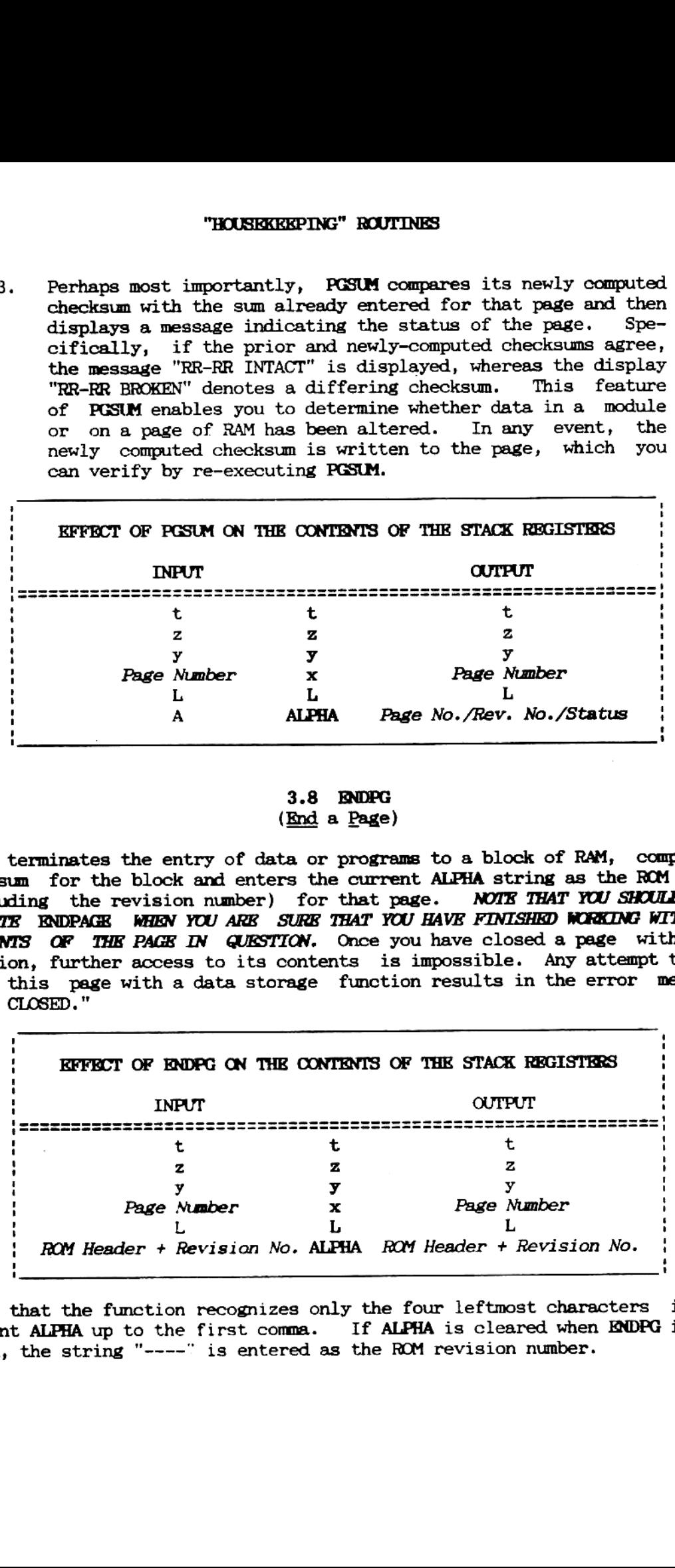

Note that the function recognizes only the four leftmost characters in the current ALPHA up to the first comma. If ALPHA is cleared when ENDPG is executed, the string "--—-" is entered as the ROM revision number.

#### FUNCTIONS FOR FILE MANAGEMENT

4.1 LDPGM

(Load a Progam)

LDPGM copies to the specified RAM page in the RAM the User—code program for which a LBL is given in ALPHA. If ALPHA is clear when LDPCM is executed, then the program copied is the one at which the program pointer is currently positioned. With this feature of the function, the user can load the main memory with several programs to be copied to the RAM BOX, then clear ALPHA and use CATalog 1 to position the HP-41 successively at the individual programs and copy the whole series into the RAM BOX without having to specify a global label for each execution. 4. FUNCTIONS FOR<br>FILE MANAGEMENT<br>4.1 LDRM<br>(Load a Progam)<br>4.1 LDRM<br>(Load a Progam)<br>opies to the specified RAM page in the RAM the User-code prog<br>1.BL is given in ALPHA. If ALPHA is clear when LDRM is exempt<br>opperancypied i

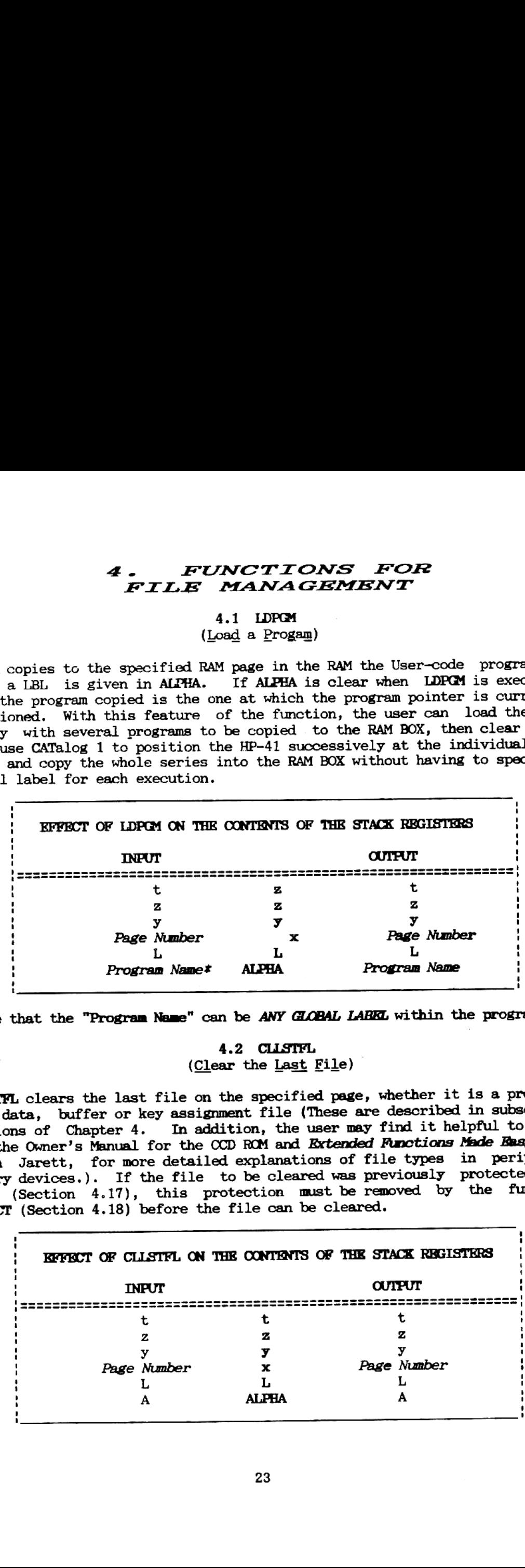

INote that the "Program Name" can be ANY GLOBAL LABEL within the program.

#### 4.2 CLLSTFL

(Clear the Last File)

CLLSTFL clears the last file on the specified page, whether it is <sup>a</sup> program, or <sup>a</sup> data, buffer or key assignment file (These are described in subsequent sections of Chapter 4. In addition, the user may find it helpful to refer to the Owner's Manual for the CCD ROM and Extended Functions Made Essy, by Keith Jarett, for more detailed explanations of file types in peripheral memory devices.). If the file to be cleared was previously protected with PICT (Section 4.17), this protection must be removed by the function UNPICT (Section 4.18) before the file can be cleared.

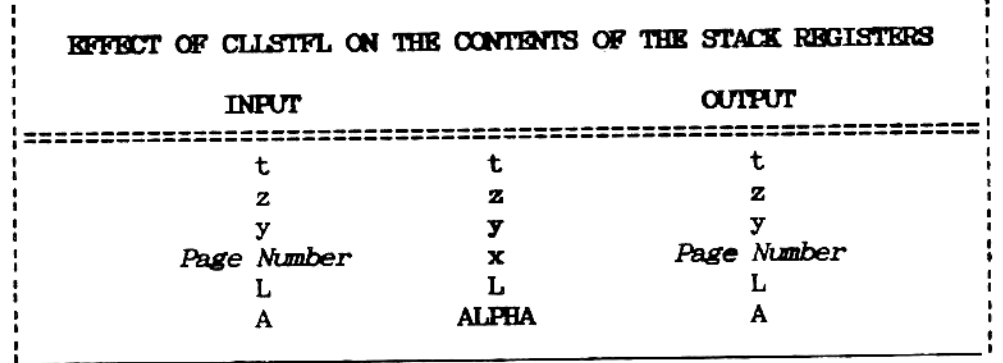

#### 4.3 CRFLDTA

(Create a Data File)

This function opens a data file having the size specified on y on the page given in x. This file may be written to and read from, using functions described in Sections 4.4 - 4.10, in a manner similar to the way data files in the Extended Functions and Extended Memory Modules are used. Note that if you attempt to call a data file using the keystroke sequence RAM BOX Owner's Manual<br>
4.3 CRFLDTA<br>
(Create a <u>Data File)</u><br>
unction opens a data file having the size specified on y on the<br>
n x. This file may be written to and read from, using functi<br>
in Sections 4.4 - 4.10, in a manne

#### XEQ ALPHA "FILE NAME" ALPHA,

nothing will happen.

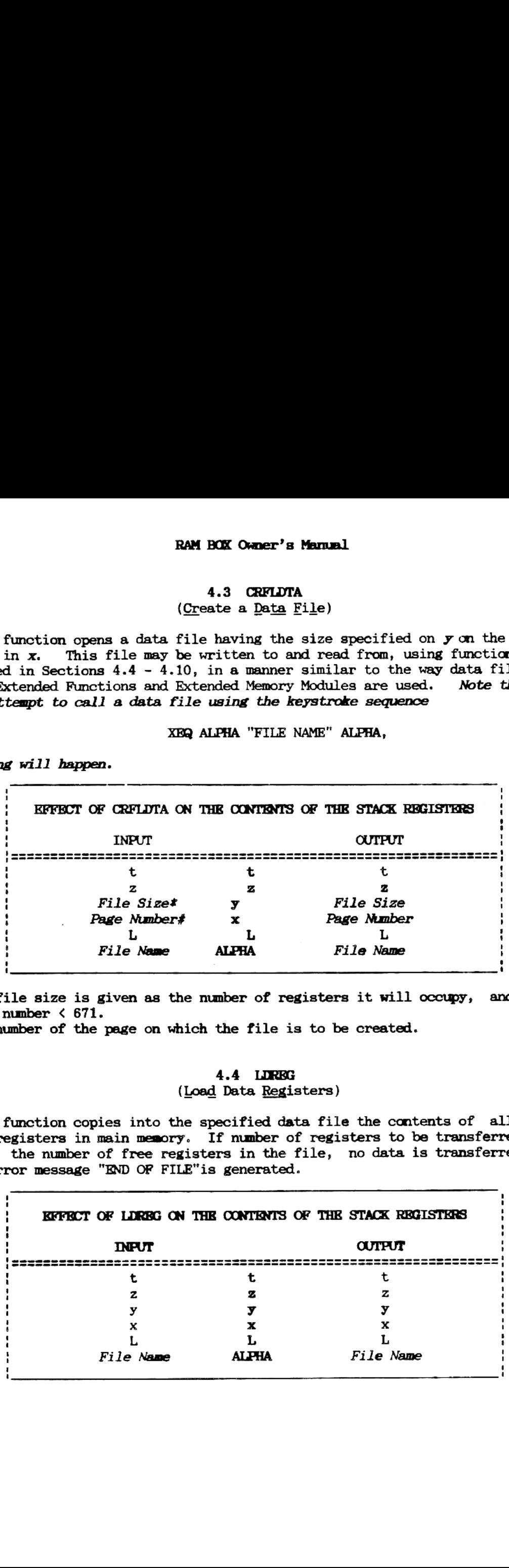

\*The file size is given as the number of registers it will occupy, and must be a number  $\leq 671$ .

#The number of the page on which the file is to be created.

#### 4.4 LIREG (Load Data Registers)

This function copies into the specified data file the contents of all the data registers in main memory. If number of registers to be transferred exceeds the number of free registers in the file, no data is transferred and the error message "END OF FILE" is generated.

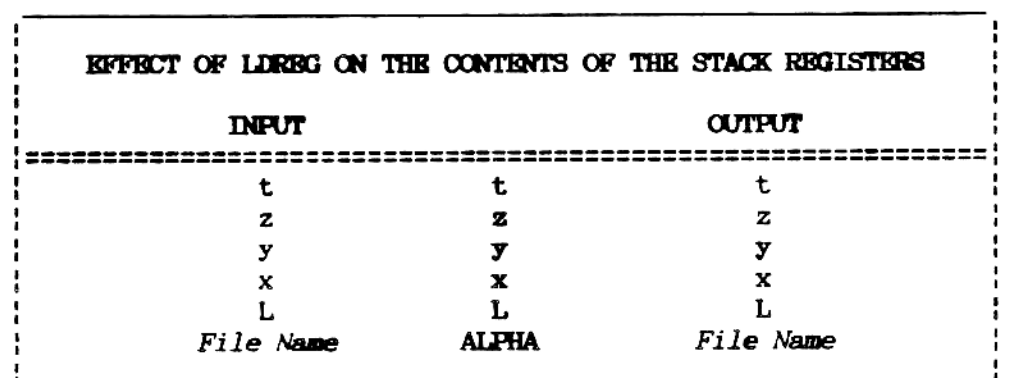

4.5 LDRBGX (Load Data Registers as Directed by  $x$ )

This function works in a manner similar to that of LDREG except that it copies the contents of a defined block of main memory registers. The control number in  $x$  is used to determine the length and location of the block to be copied. **FUNCTIONS FOR FILE MANAGEMENT**<br>
(Load Data <u>Reg</u>isters as Directed by  $\underline{x}$ )<br>
metion works in a manner similar to that of LDREG except that<br>
contents of a defined block of main memory registers. The c<br>
in x is used to

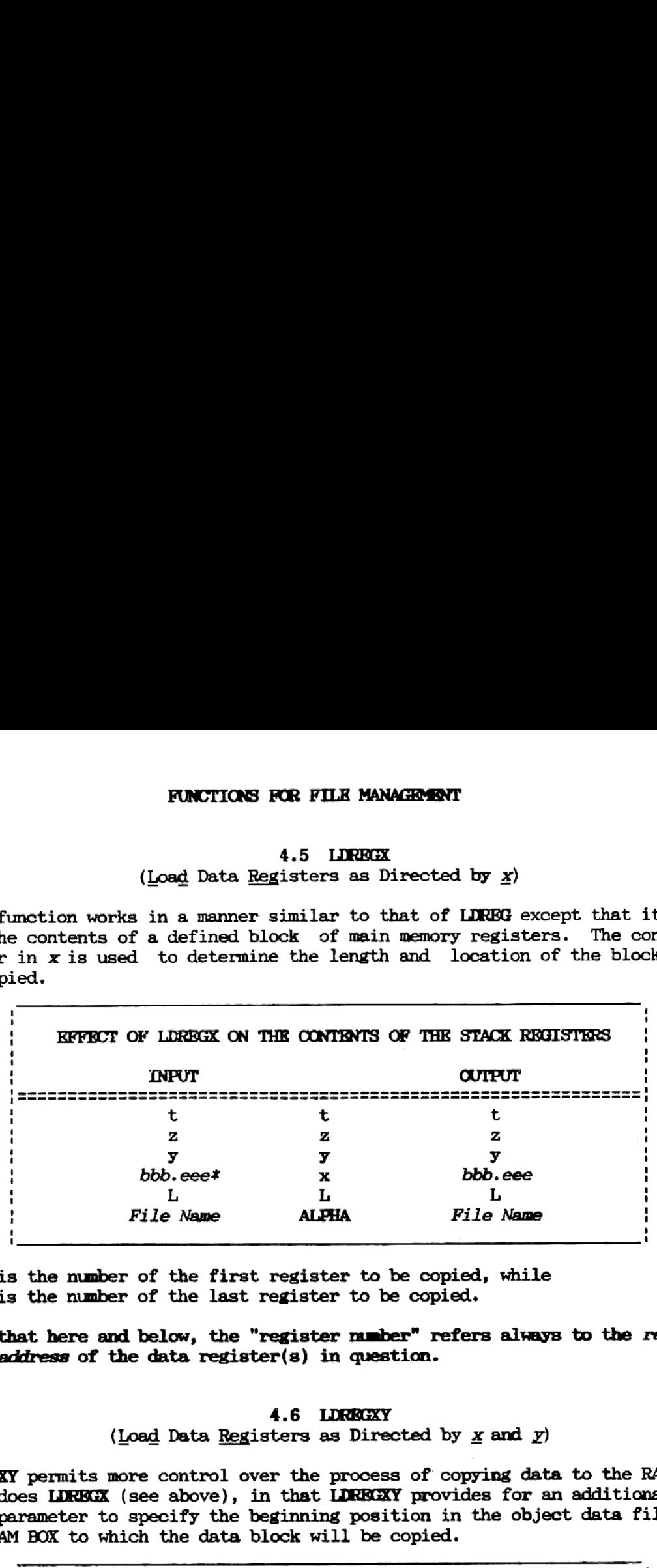

\*bbb is the number of the first register to be copied, while eee is the number of the last register to be copied.

Note that here and below, the "register mmber" refers always to the relative address of the data register(s) in question.

#### 4.6 LDREGXY

(Load Data Registers as Directed by  $x$  and  $y$ )

LDREGXY permits more control over the process of copying data to the RAM BOX than does LDREGX (see above), in that LDRRGXY provides for an additional input parameter to specify the beginning position in the object data file in the RAM BOX to which the data block will be copied.

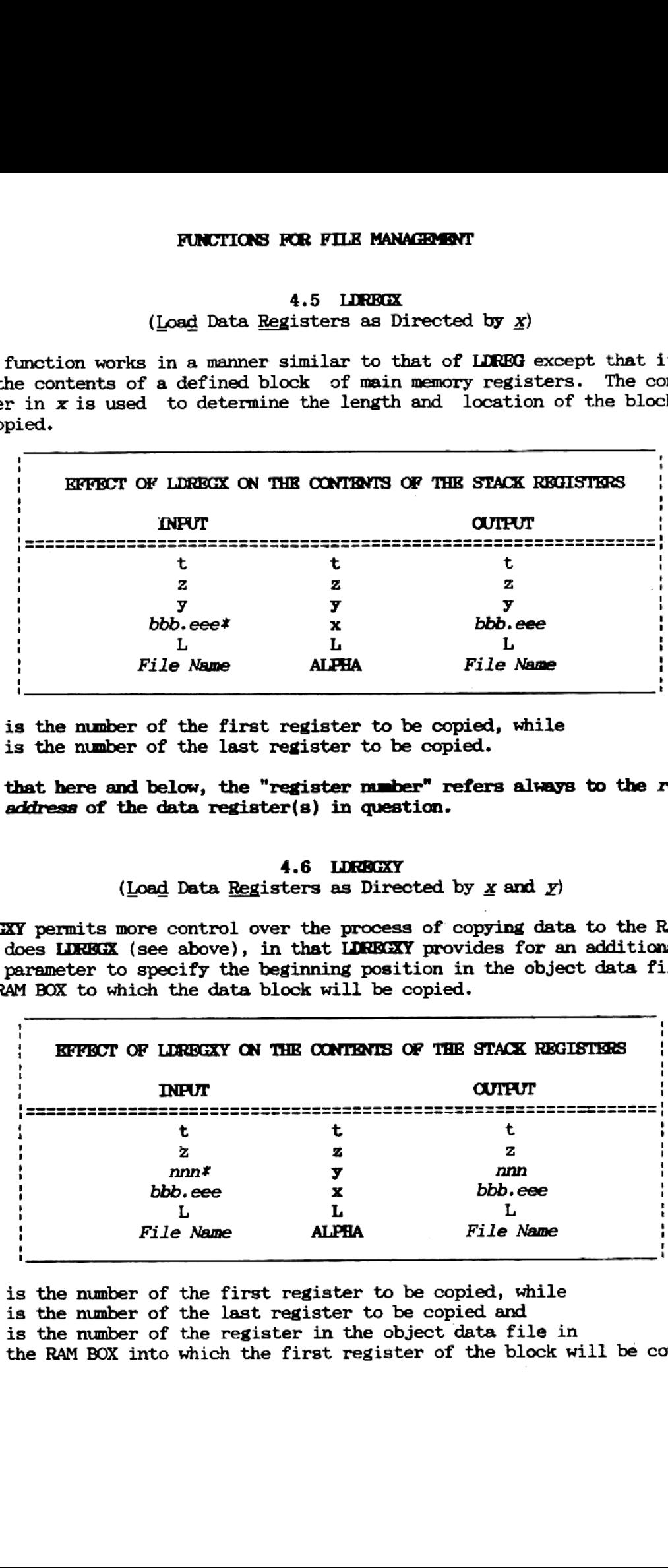

bbb is the number of the first register to be copied, while eee is the mmber of the last register to be copied and nnn is the number of the register in the object data file in the RAM BOX into which the first register of the block will bé copied.

### 4.7 GIRBG

GITREG is the inverse of LDREG (see Section 4.4 above); it copies the entire contents of the specified data file in the RAM BOX to data registers in main memory, beginning with R00. RAM BOX Owner's Manual<br>4.7 GTREG<br>(Get Data Registers)<br>is the inverse of LDREG (see Section 4.4 above); it copies the<br>s of the specified data file in the RAM BOX to data registers<br>beginning with ROO.

|                                                                                                    | RAM BOX Owner's Manual            |                                                        |  |
|----------------------------------------------------------------------------------------------------|-----------------------------------|--------------------------------------------------------|--|
|                                                                                                    | 4.7 GTREG<br>(Get Data Registers) |                                                        |  |
| is the inverse of LDREG (see Section 4.4 above); it copies the $\epsilon$<br>ts of the specified data file in the RAM BOX to data registers in<br>, beginning with R00. |                                   |                                                        |  |
|                                                                                                    |                                   | KFFECT OF GTREG ON THE CONTENTS OF THE STACK REGISTERS |  |
| <b>INPUT</b><br>:=======                                                                                                    |                                   | <b>CUTPUT</b>                                          |  |
| t<br>z                                                                                                    | t<br>z                            | t<br>z                                                 |  |
| у<br>x                                                                                                    | у<br>x                            | у<br>x                                                 |  |
| L<br>File Name                                                                                                    | L<br><b>ALPHA</b>                 | L<br><b>File Name</b>                                  |  |
|                                                                                                    | 4.8 GIRBGX                        | (Get Data Registers as Directed by $\underline{x}$ )   |  |
| is the inverse of LORECK; it copies the contents of a data fi<br>lock of data registers in main memory whose location in given by<br>l number in x.                     |                                   |                                                        |  |

4.8 GIREGX (Get Data Registers as Directed by  $\underline{x}$ )

GIREGX is the inverse of LDREGX; it copies the contents of a data file to the block of data registers in main memory whose location in given by the control number in x.

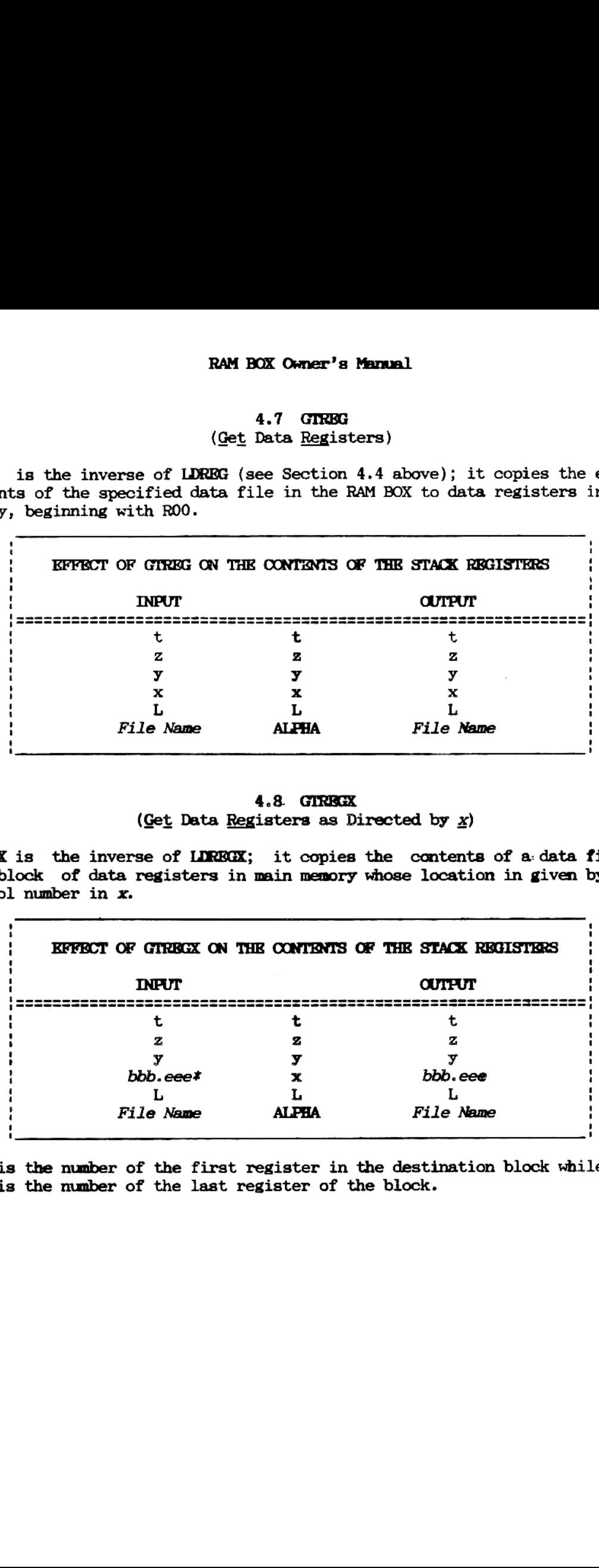

\*bbb is the number of the first register in the destination block while eee is the mmber of the last register of the block.

#### 4.9 GTREGXY

(Get Data Registers as Directed by  $\underline{x}$  and  $\underline{y}$ )

By analogy with LDRBGXY, GTREGXY permits the copying of <sup>a</sup> defined block of data from the data file in the RAM BOX, whose name is given in ALPHA, to <sup>a</sup> destination tbe block whose location is defined by the control number in x. FUNCTIONS FOR FILE MANAGEMENT<br>
4.9 GTRECKY<br>
(Get Data Registers as Directed by  $\underline{x}$  and  $\underline{y}$ )<br>
ogy with LDRECKY, GTRECKY permits the copying of a defined b<br>
rom the data file in the RAM BOX, whose name is given in

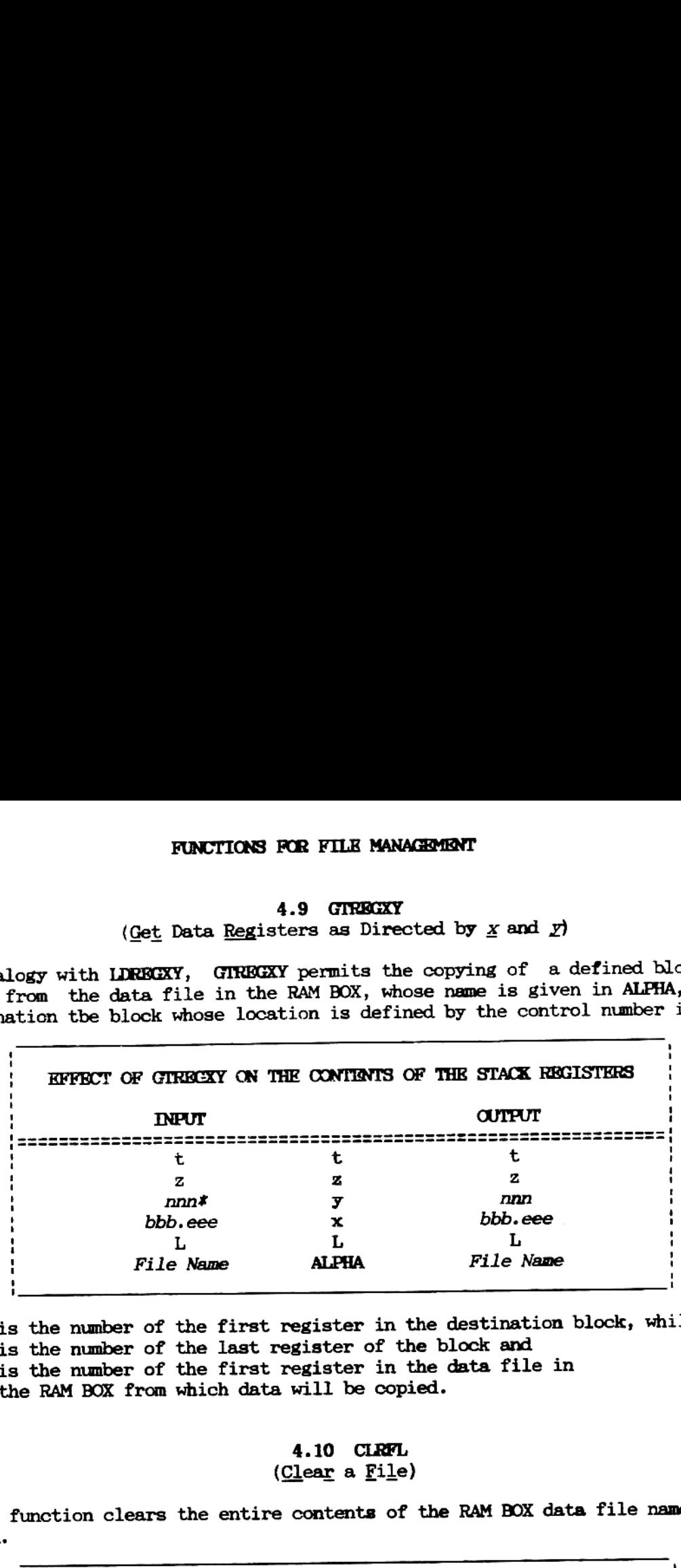

\*bbb is the number of the first register in the destination block, while eee is the number of the last register of the block and nnn is the mmber of the first register in the data file in the RAM BOX from which data will be copied.

4.10 CLRFL (Clear a File)

This function clears the entire contents of the RAM BOX data file named in ALPHA.

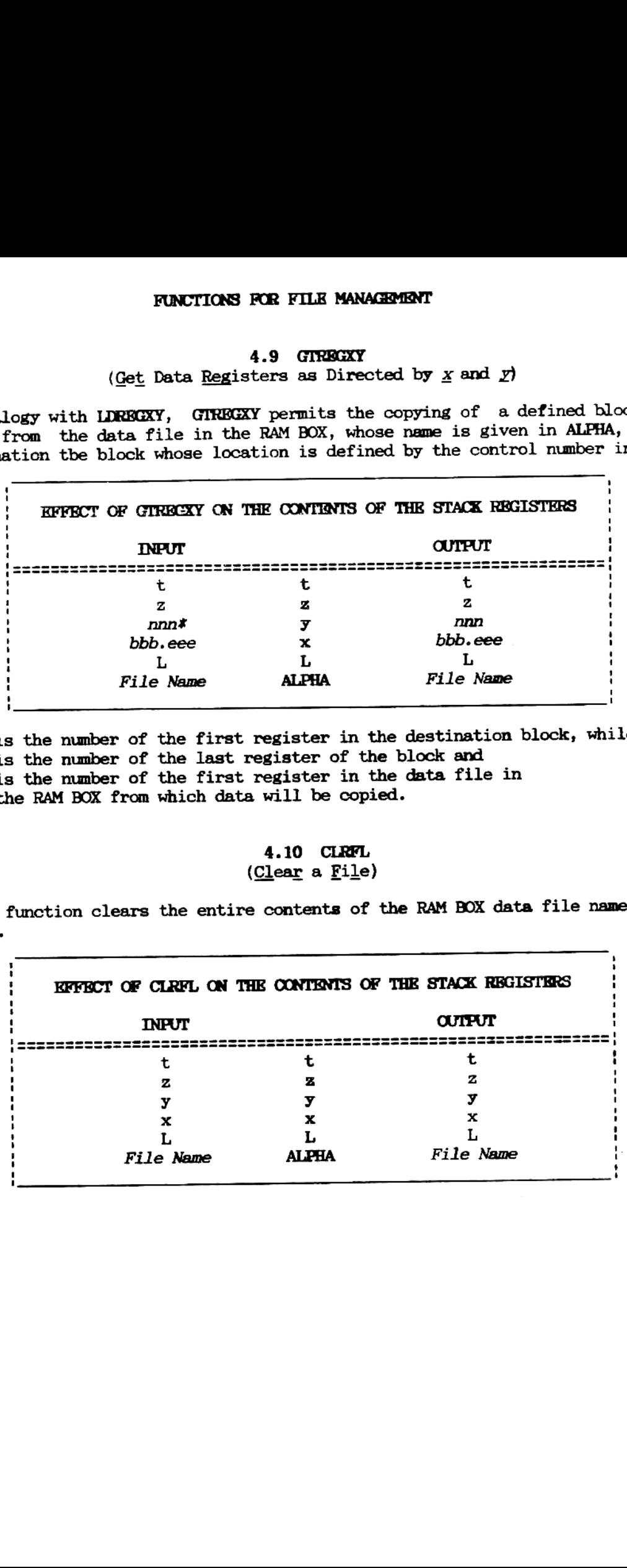

#### 4.11 CRFLEEY

(Create a Key Assignment File)

CRFLEEY opens a file in the RAM BOX to store a complete set of key assignments. Before you can create such a file, however, you must first use KEY? to determine how many registers are occupied by the current set of key assignments, since the file size is required as input by CRFLKEY to set up the file. Note that if you attempt to call a key assignment file using the keystroke sequence RAM BOX Owner's Manual<br>
(Create a <u>Key</u> Assignment File)<br>
(Create a Key Assignment File)<br>
(Create a Key Assignment File)<br>
Fore you can create such a file, however, you must first u<br>
rmine how many registers are occupied by

#### XEQ ALPHA "FILE NAME" ALPHA,

nothing will happen. The file type designation is KEY.

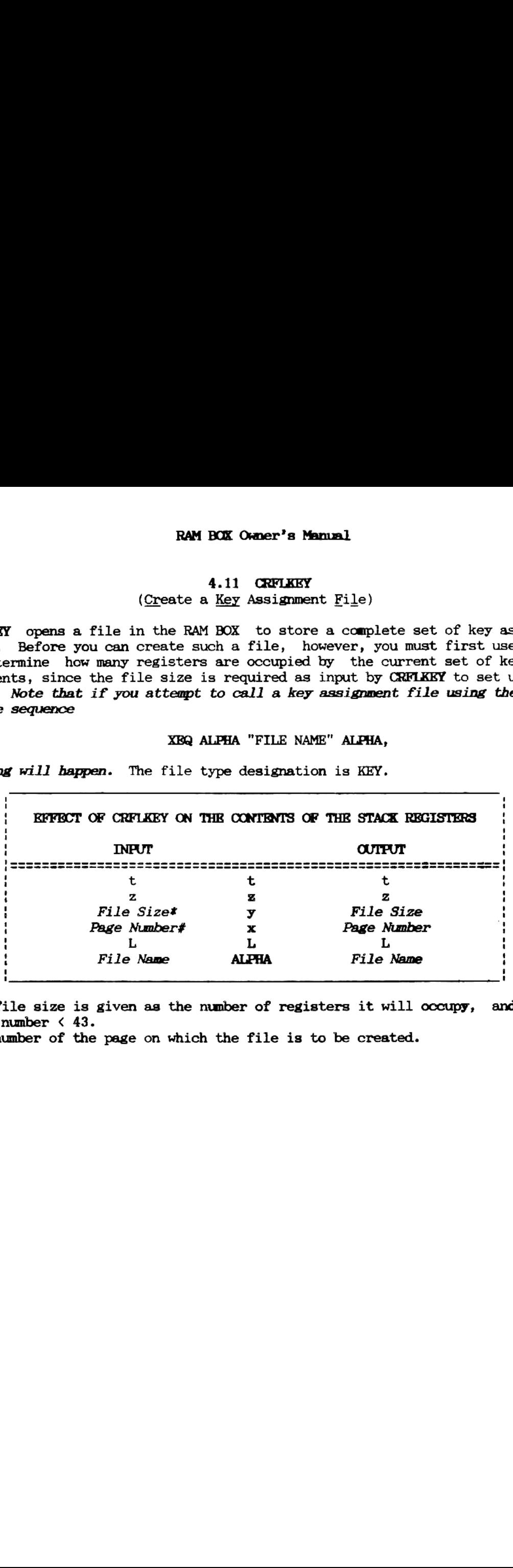

The file size is given aa the number of registers it will occupy, and must be a number  $\langle 43.$ 

#The number of the page on which the file is to be created.

#### 4.12 LDKEY

(Load a Key Assignment File)

This function tranfers to the specified KEY file in the RAM BOX the complete set of key assignments currently active in main memory. Note that assignments to keys of global labels from user programs are stored as part of the label and not within the key assignment registers; thus key assignments of this type are ignored by LDKEY and its reciprocal function GTKEY. FUNCTIONS FOR FILE MANAGEMENT<br>
(Load a <u>Key</u> Assignment File)<br>
notion tranfers to the specified KEY file in the RAM BOX the c<br>
key assignments currently active in main memory. Not<br>
thents to keys of global labels from user

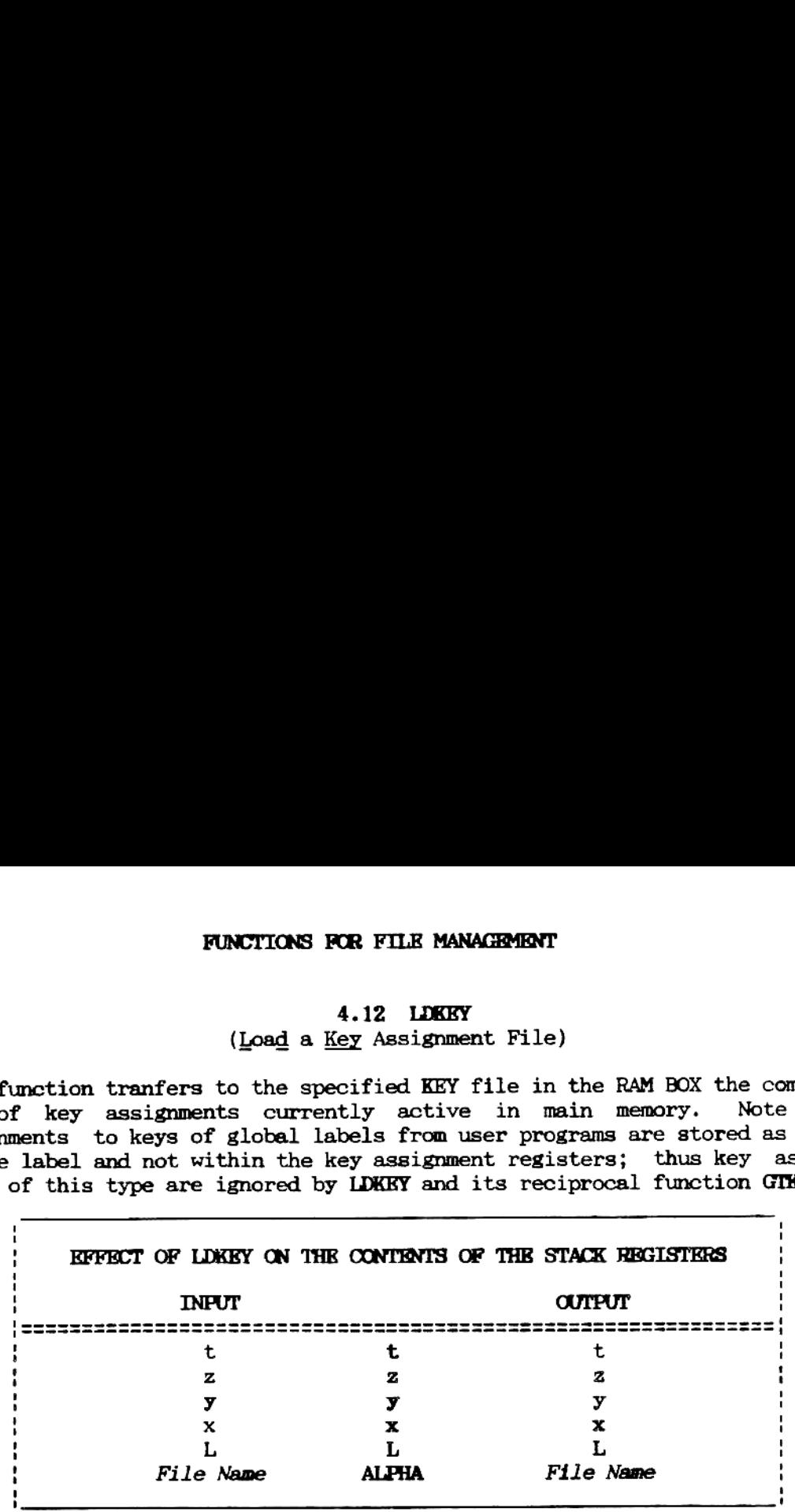

#### Example of an Application

This example creates a KEY file on page  $10<sub>d</sub>$  with the name "KEY1" and stores the current set of key assignments in the newly-created file.

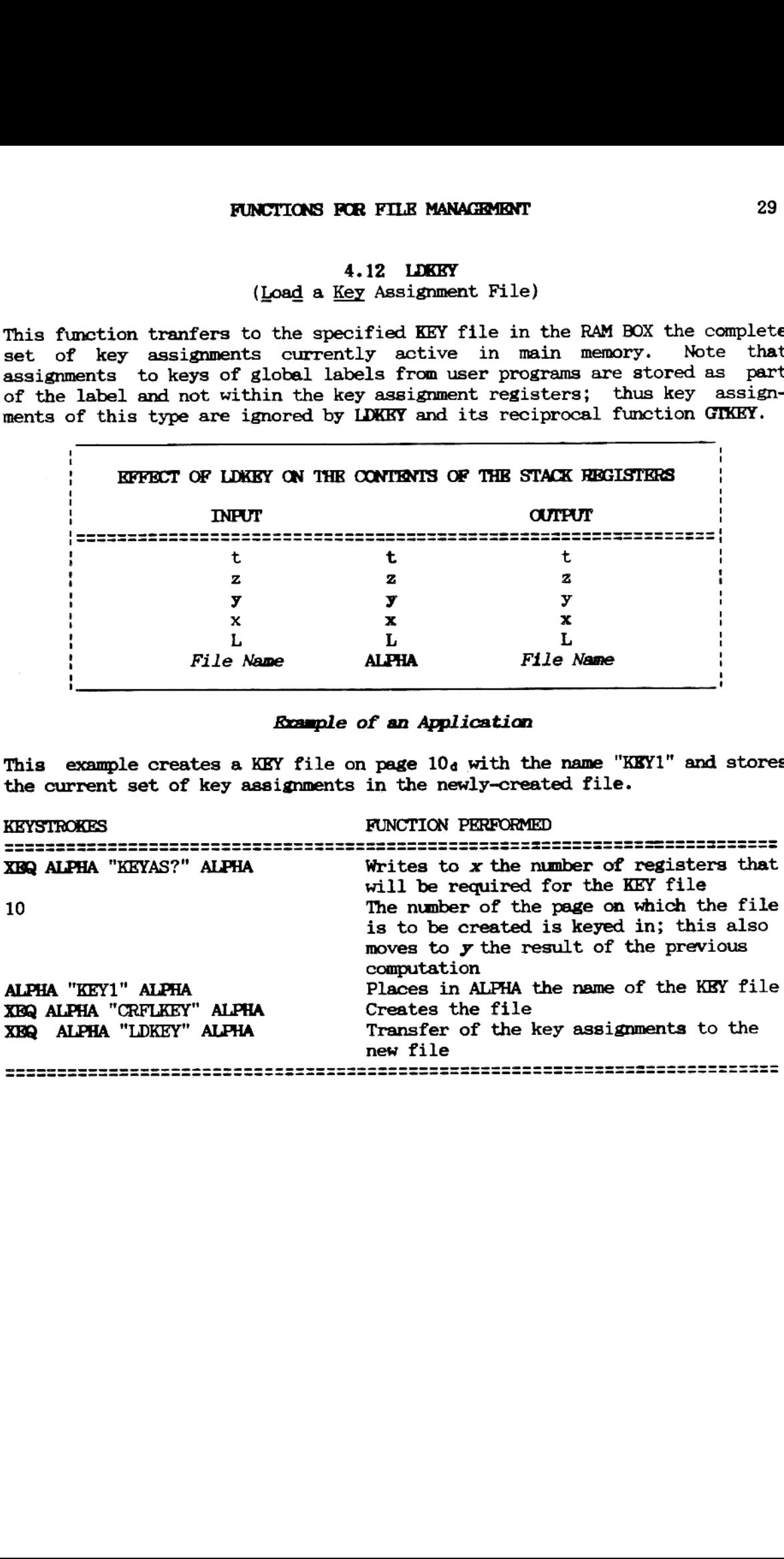

#### 4.13 GTKEY (Get a Key Assignment File)

GTKEY clears the currently active key assignment set from main memory and replaces it with the assignments stored in the KEY file specified in ALPHA. RAM BOX Owner's Manual<br>4.13 GTKEY<br>(Get a <u>Key</u> Assignment File)<br>clears the currently active key assignment set from main memo<br>s it with the assignments stored in the KEY file specified in

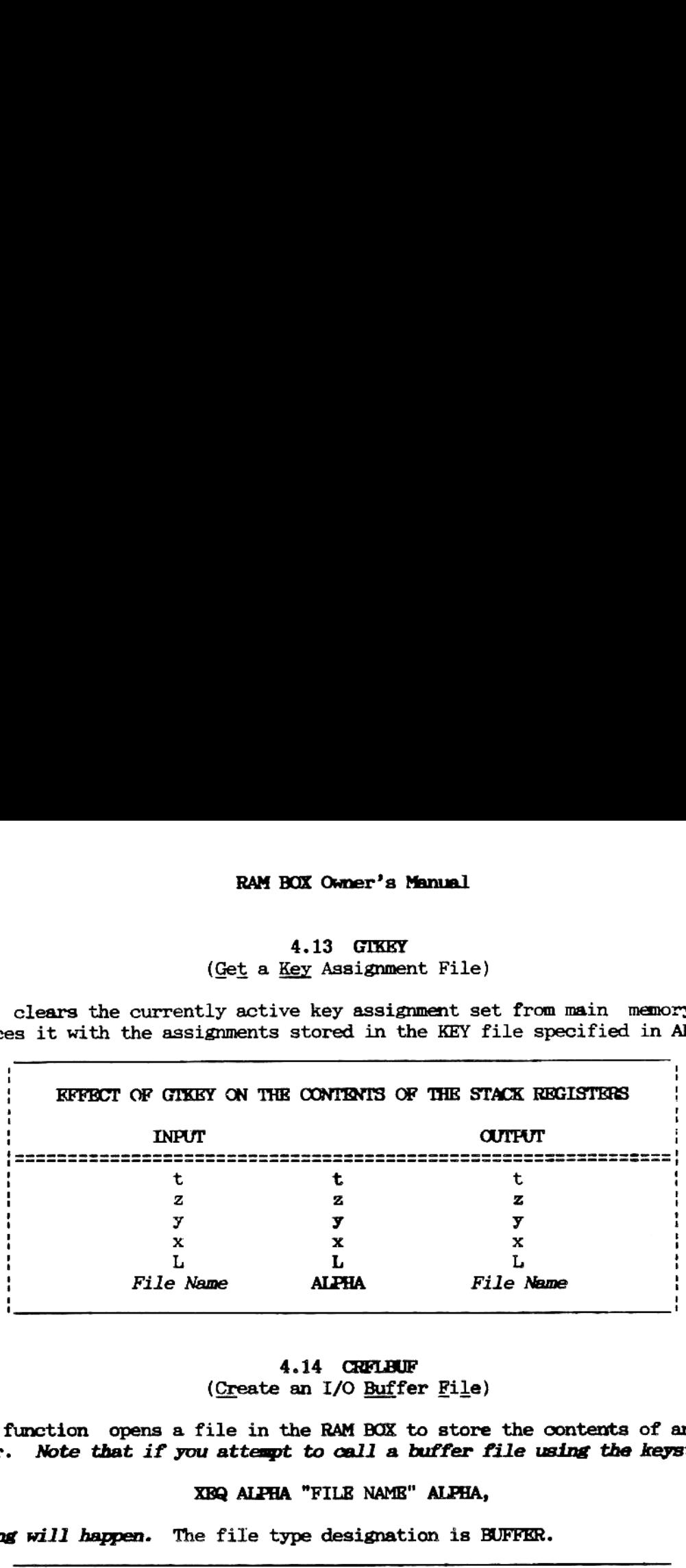

4.14 CRFLIUF (Create an I/O Buffer File)

This function opens a file in the RAM BOX to store the contents of an I/0 buffer. Note that if you attempt to call a buffer file using the keystrokes

XBQ ALPHA "FILE NAME" ALPHA,

nothing will happen. The file type designation is BUFFER.

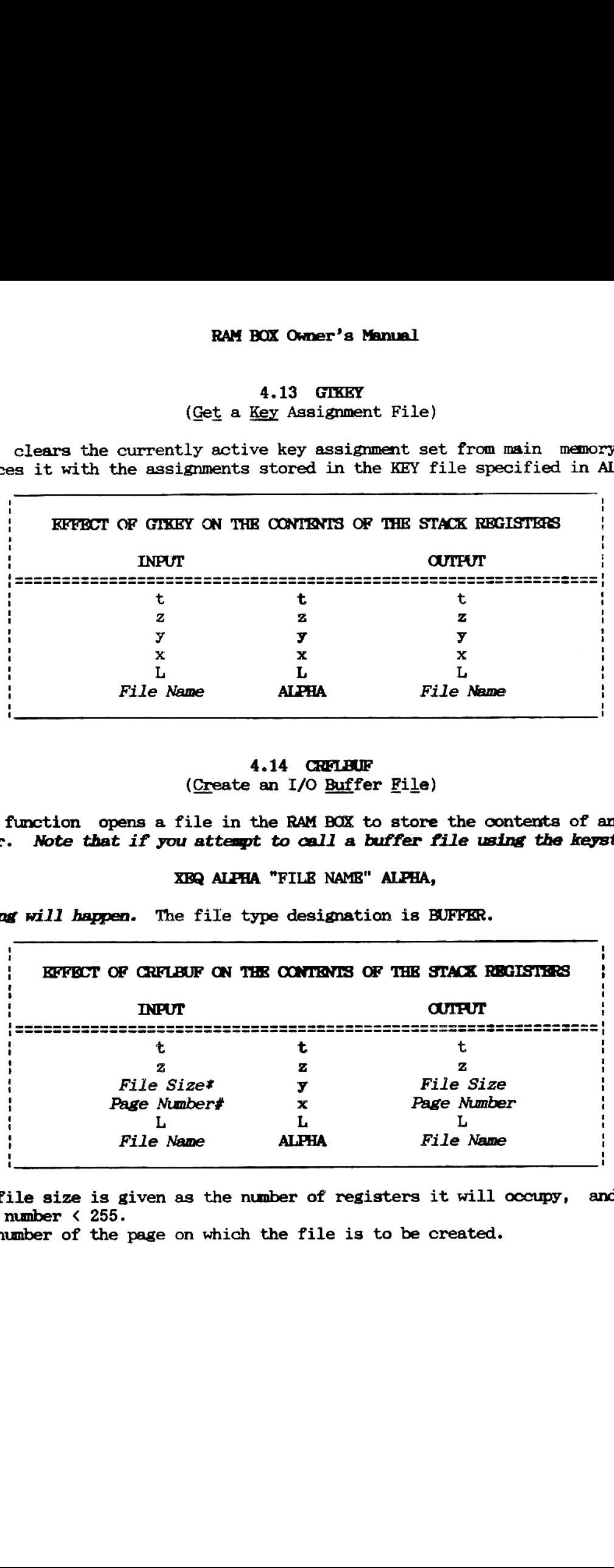

The file size is given as the number of registers it will occupy, and must be a number  $\langle 255.$ 

#The number of the page on which the file is to be created.

4.15 LDBUF (Load a Buffer File)

This function tranfers to the specified KEY file in the RAM BOX the contents of the I/O buffer whose identification number is given in x. FUNCTIONS FOR FILE MANAGEMENT<br>4.15 LDBUF<br>(Load a Buffer File)<br>nction tranfers to the specified KEY file in the RAM BOX the c<br>I/O buffer whose identification number is given in x.

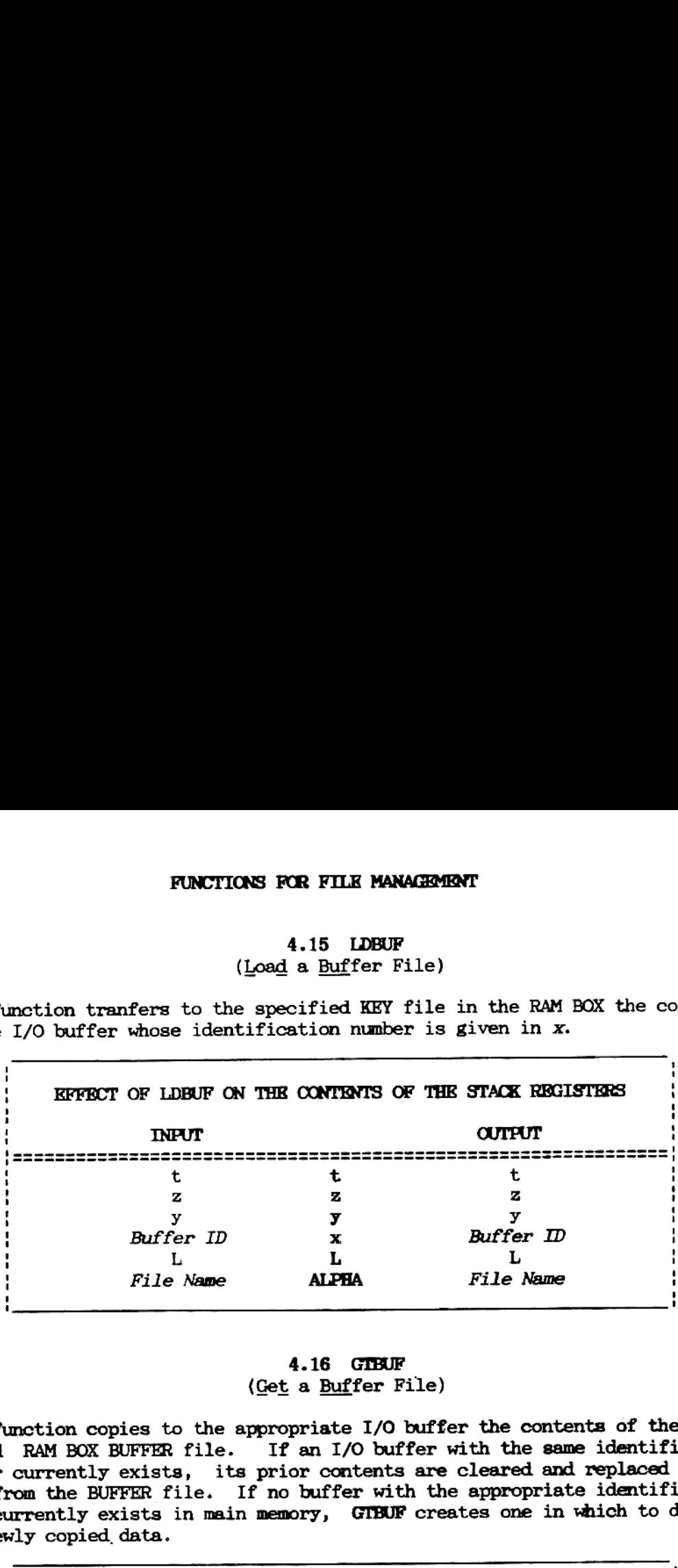

#### 4.16 GIBUF {Get a Buffer File)

This function copies to the appropriate I/O buffer the contents of the specified RAM BOX BUFFER file. If an I/O buffer with the same identification mmber currently exists, its prior contents are cleared and replaced by the data from the BUFFER file. If no buffer with the appropriate identification code currently exists in main memory, GTBUF creates one in which to deposit the newly copied data.

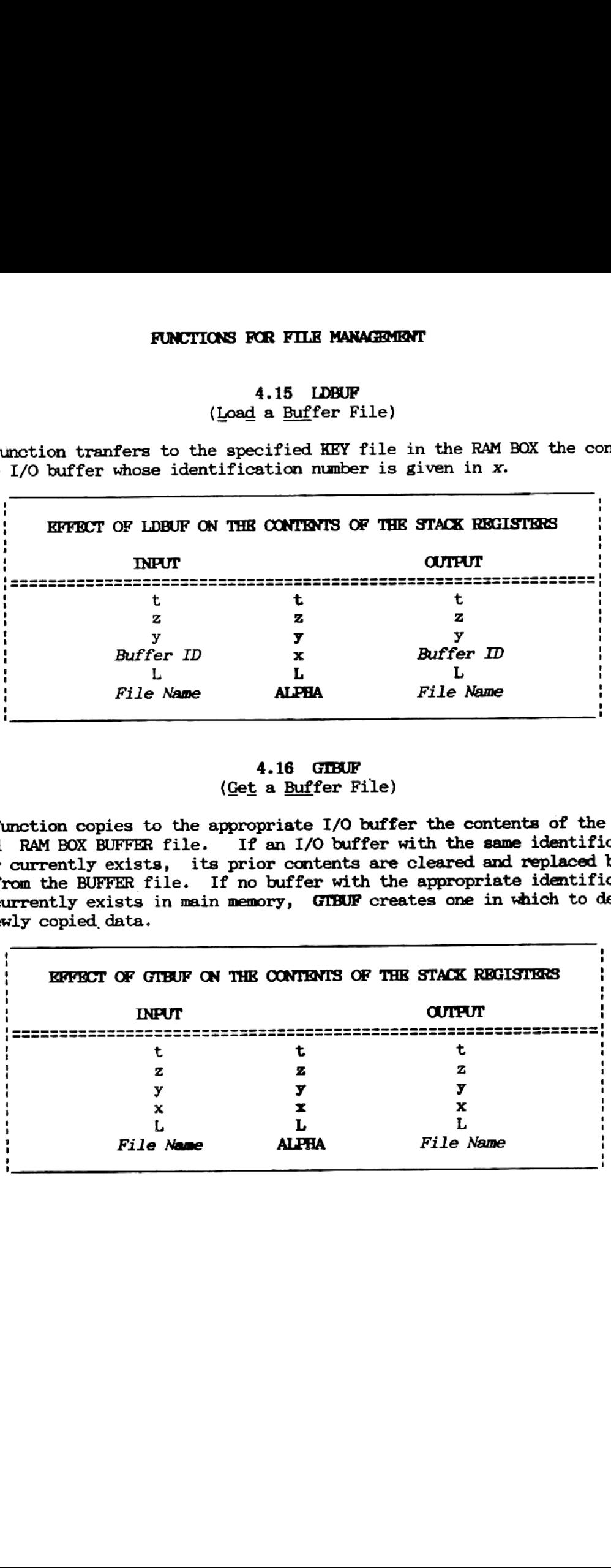

#### 4.17 PICT (Protect a File)

PICT confers on the named file a special status which prevents you from inadvertently writing to, overwriting or clearing the file. RAM BOX Owner's Manual<br>4.17 PTCT<br>(Protect a File)<br>nfers on the named file a special status which prevents you fr<br>ntly writing to, overwriting or clearing the file.

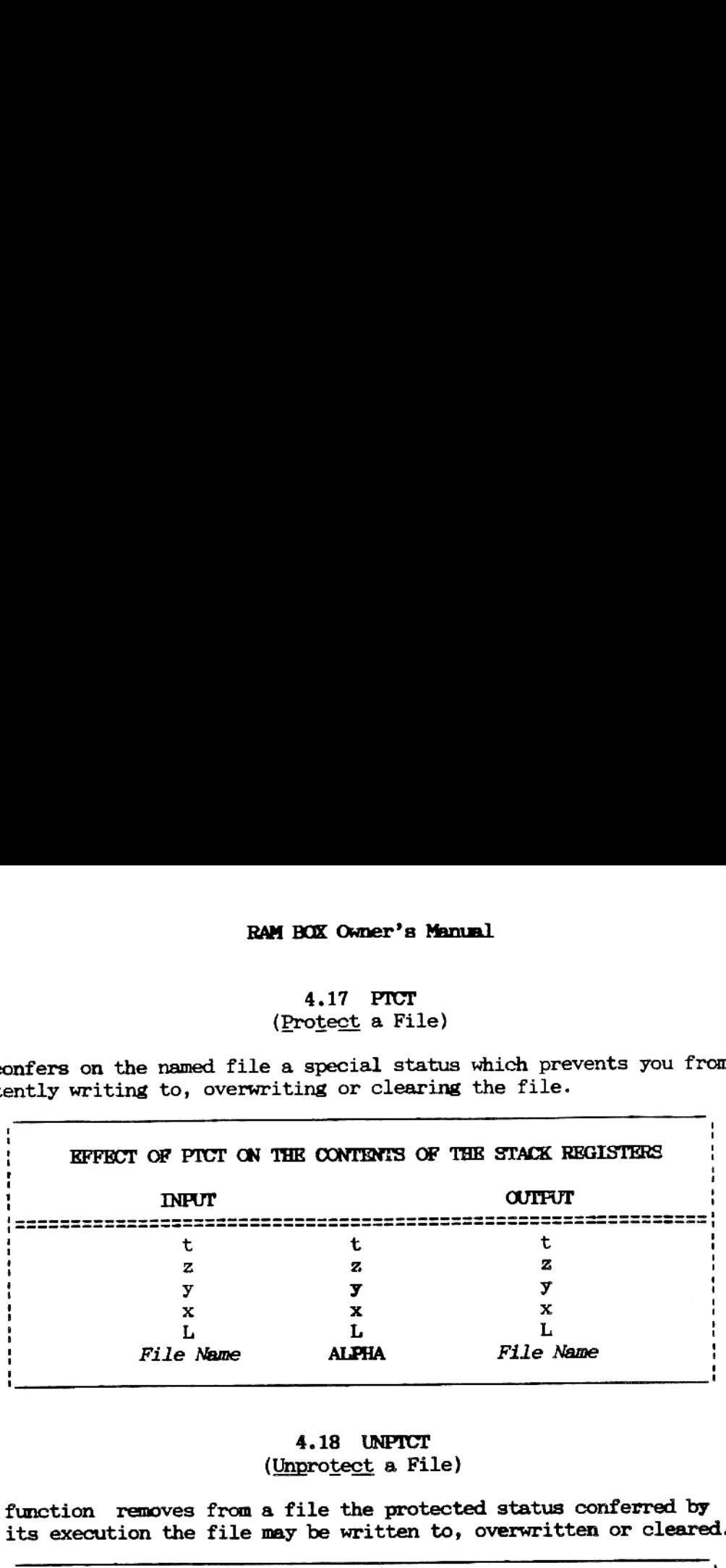

#### 4.18 UNPICT (Unprotect a File)

This function removes from a file the protected status conferred by PICT. After its execution the file may be written to, overwritten or cleared.

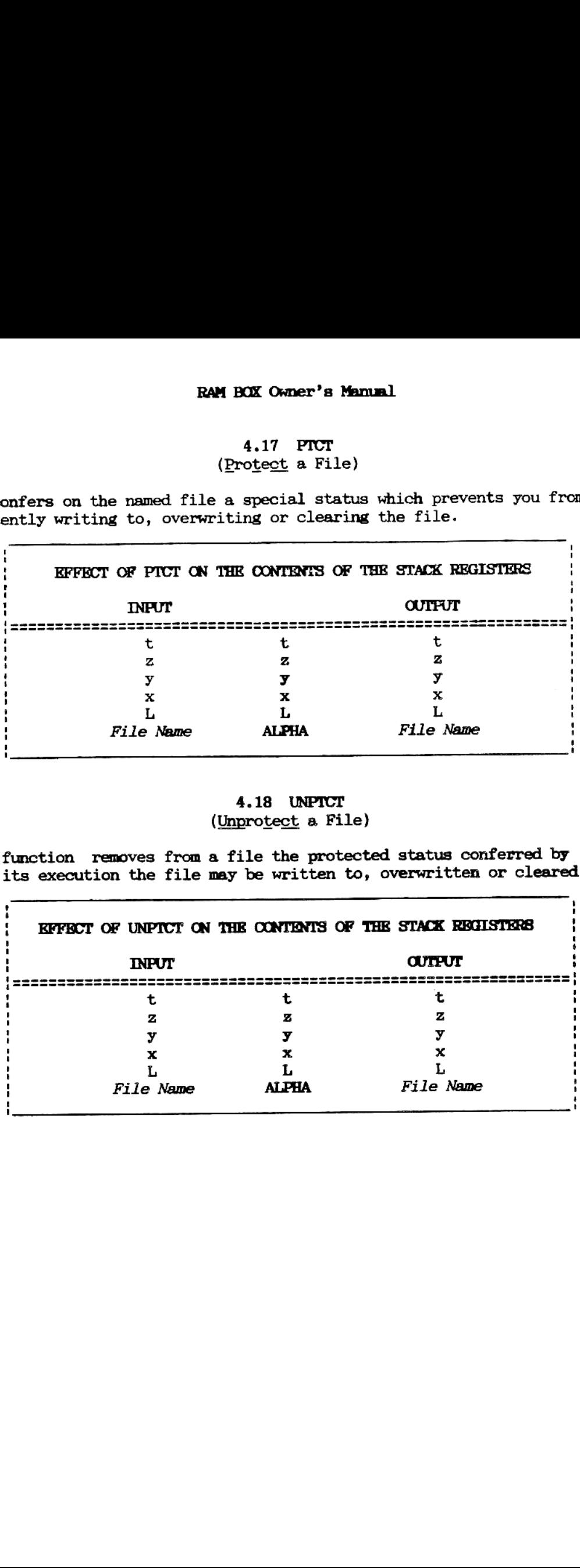

## 5. FERROR MESSAGES 5. ERROR MESSAGES<br>AND THEIR MEANINGS

## ALPHA DISPLAY FUNCTION ATTEMPTED ERROR WHICH ABORTED EXECUTION

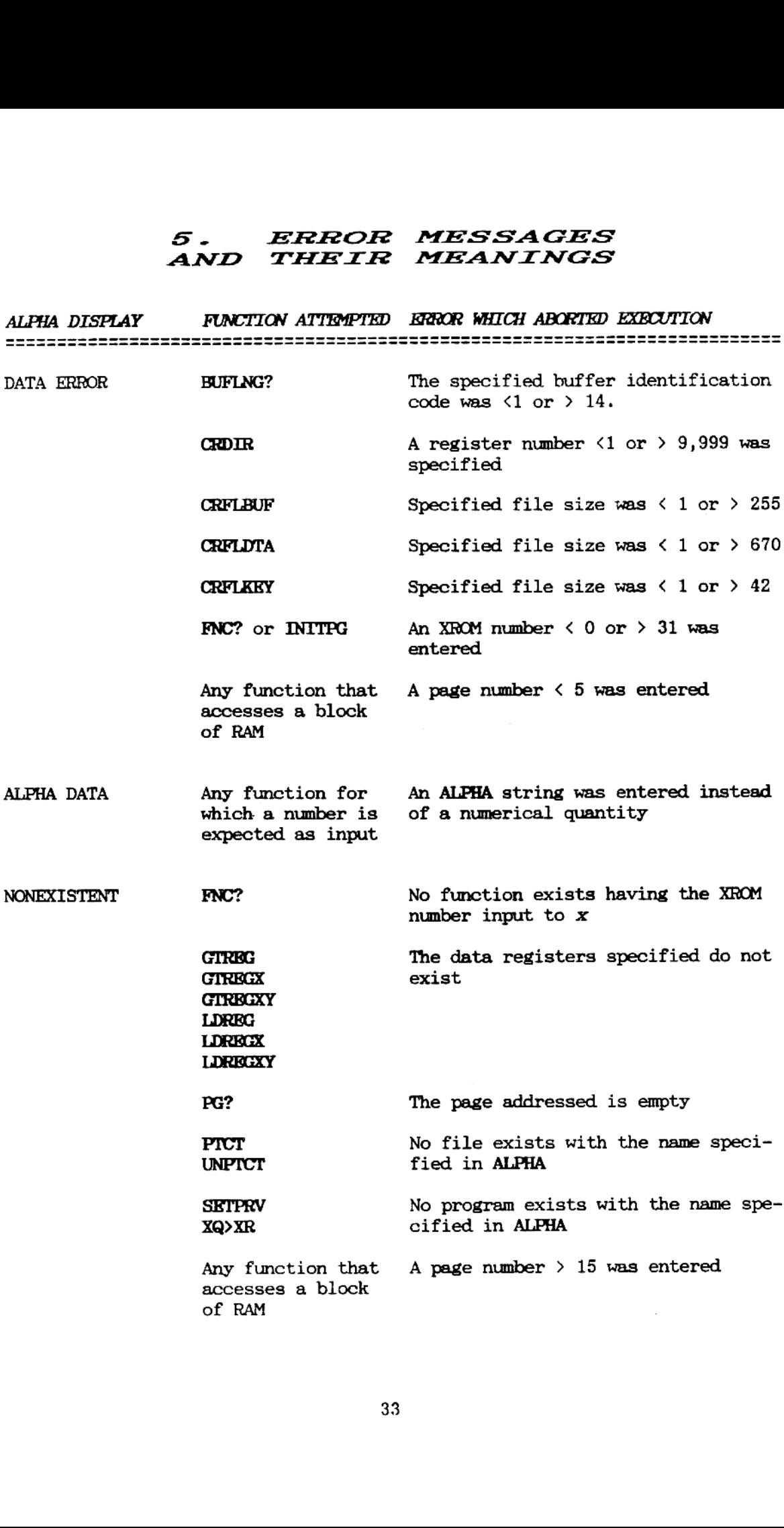

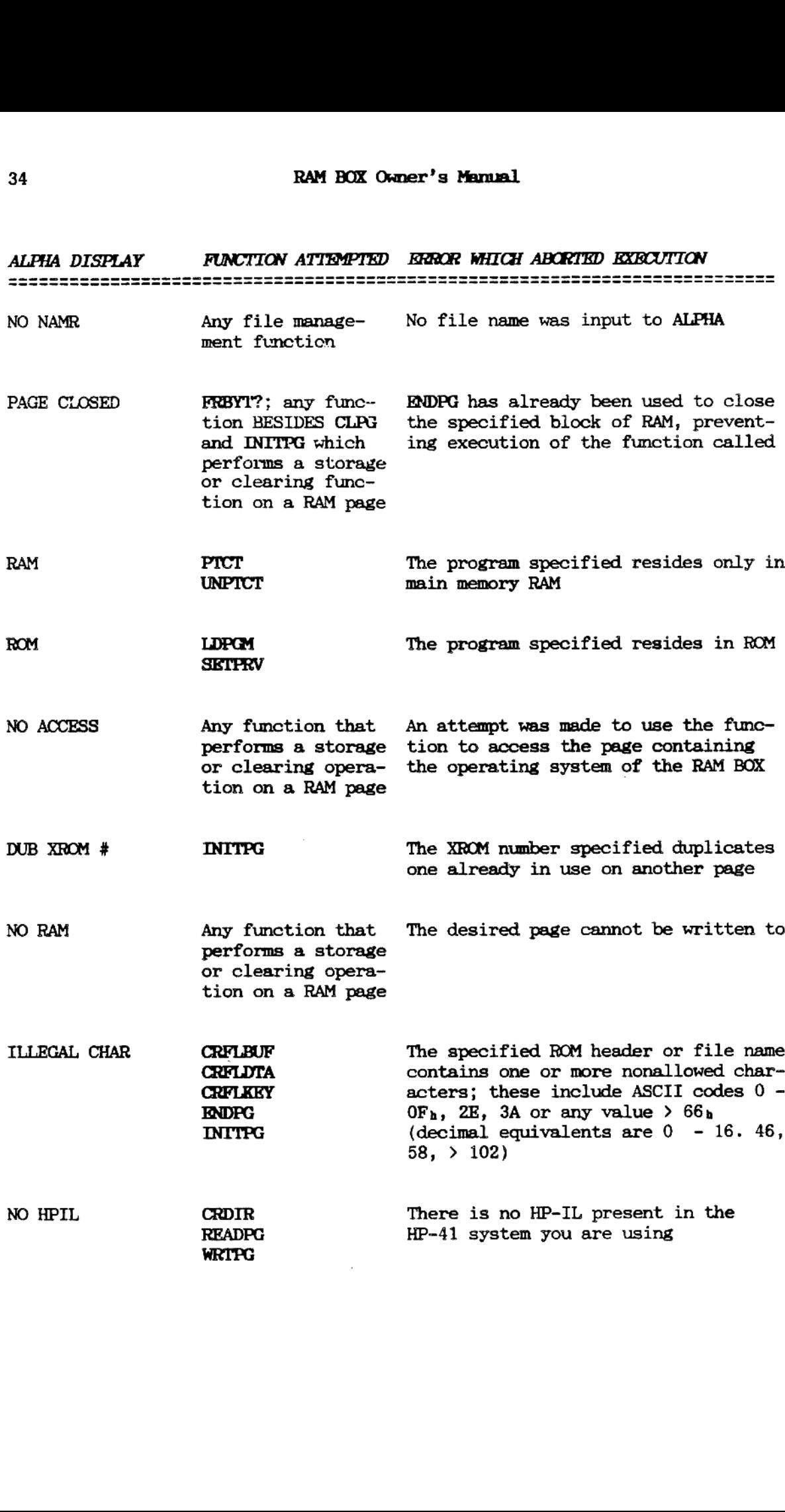

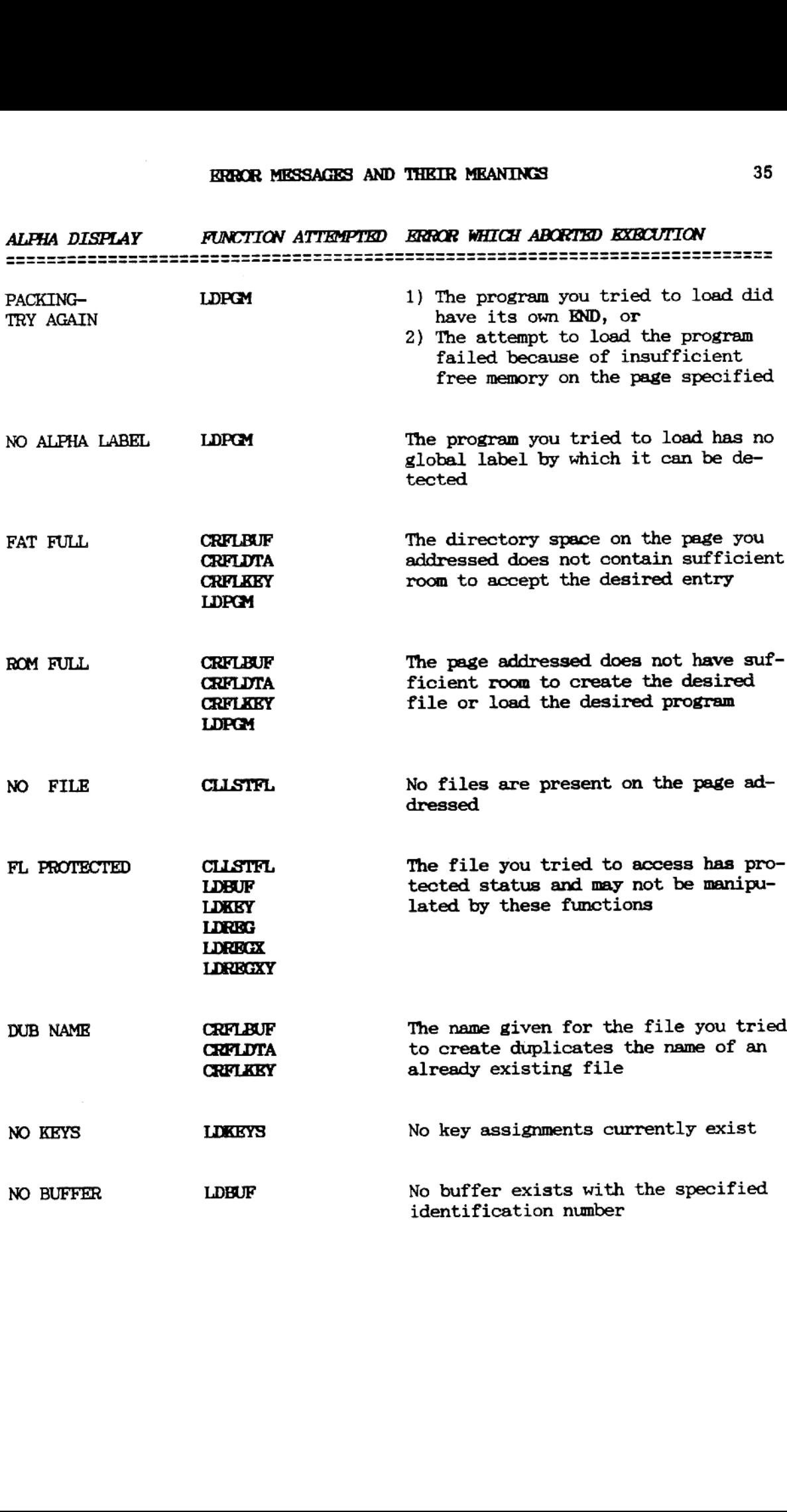

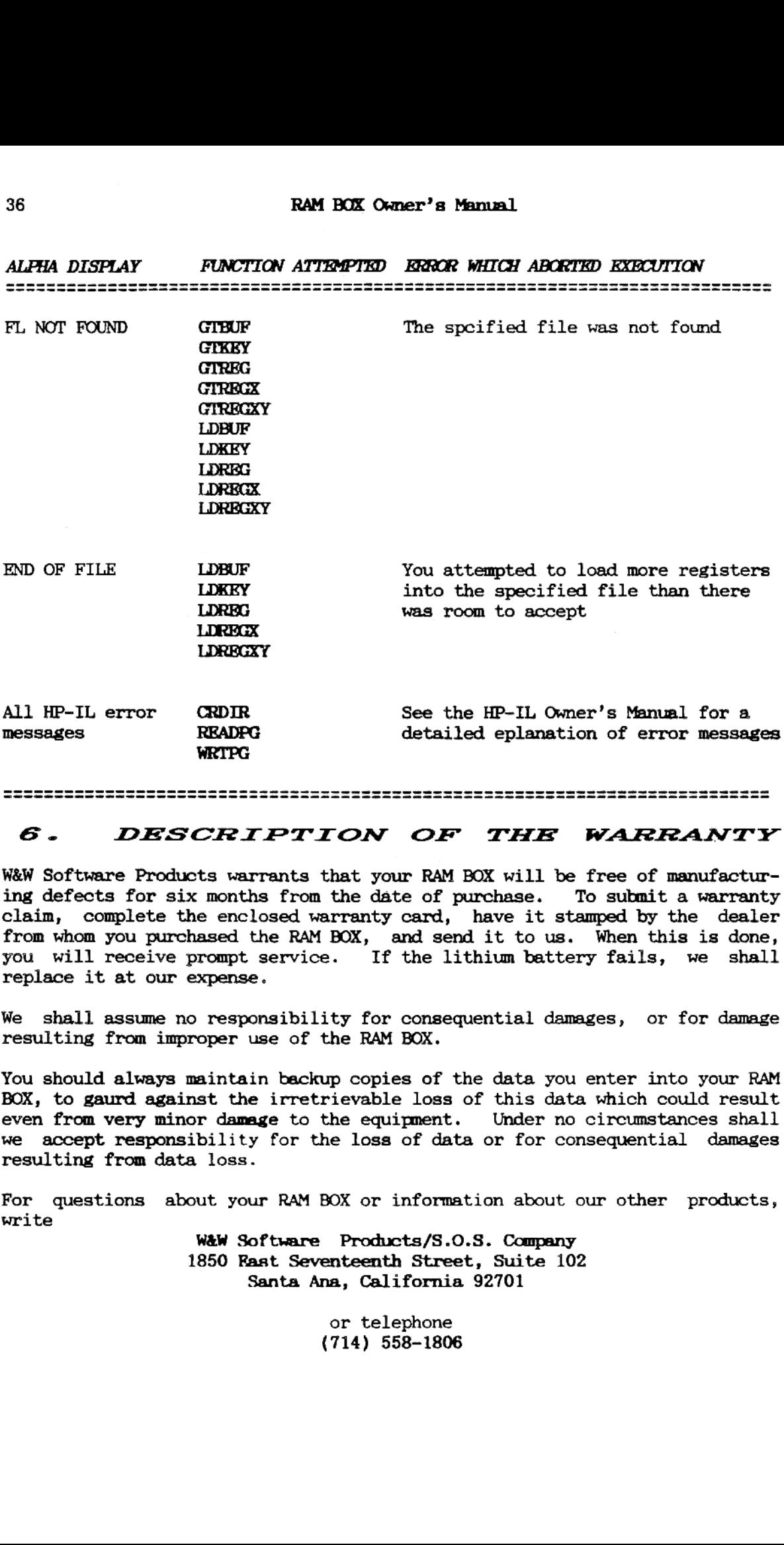

## &. DESCRIPTION OF THE WARRANTY

W&W Software Products warrants that your RAM BOX will be free of manufacturing defects for six months from the date of purchase. To submit a warranty claim, complete the enclosed warranty card, have it stamped by the dealer from whom you purchased the RAM BOX, and send it to us. When this is done, you will receive prompt service. If the lithium battery fails, we shall replace it at our expense.

We shall assume no responsibility for consequential damages, or for damage resulting from improper use of the RAM BOX.

You should always maintain backup copies of the data you enter into your RAM BOX, to gaurd against the irretrievable loss of this data which could result even from very minor damage to the equipment. Under no circumstances shall we accept responsibility for the loss of data or for consequential damages resulting from data loss.

For questions about your RAM BOX or information about our other products, write Waw Software Products/S.0.S. Company

1850 Rast Seventeenth Street, Suite 102 Santa Ana, California 92701

> or telephone (714) 558-1806